**BECKHOFF** New Automation Technology

Dokumentation | DE KL6401 LON-Busklemme

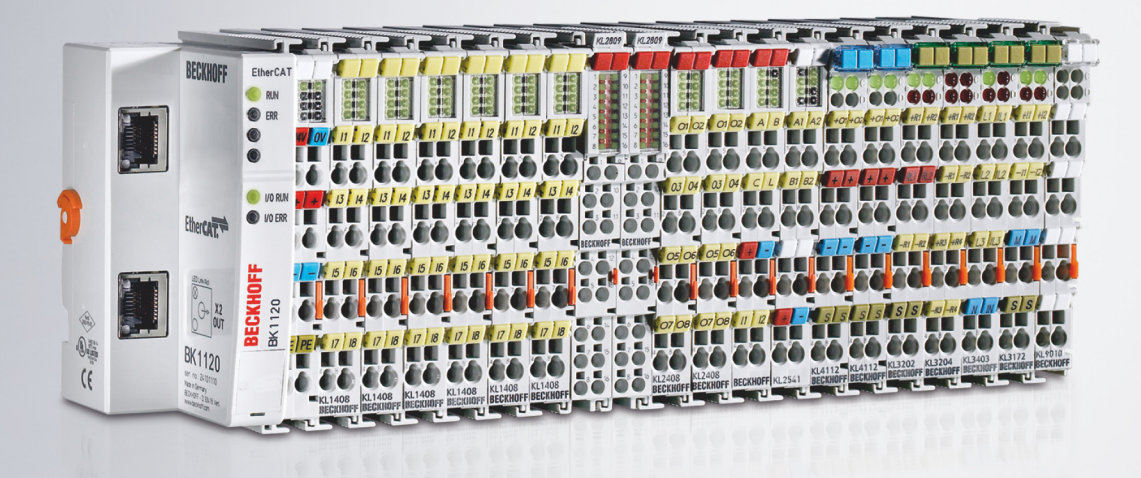

19.09.2022 | Version: 2.2.0

# Inhaltsverzeichnis

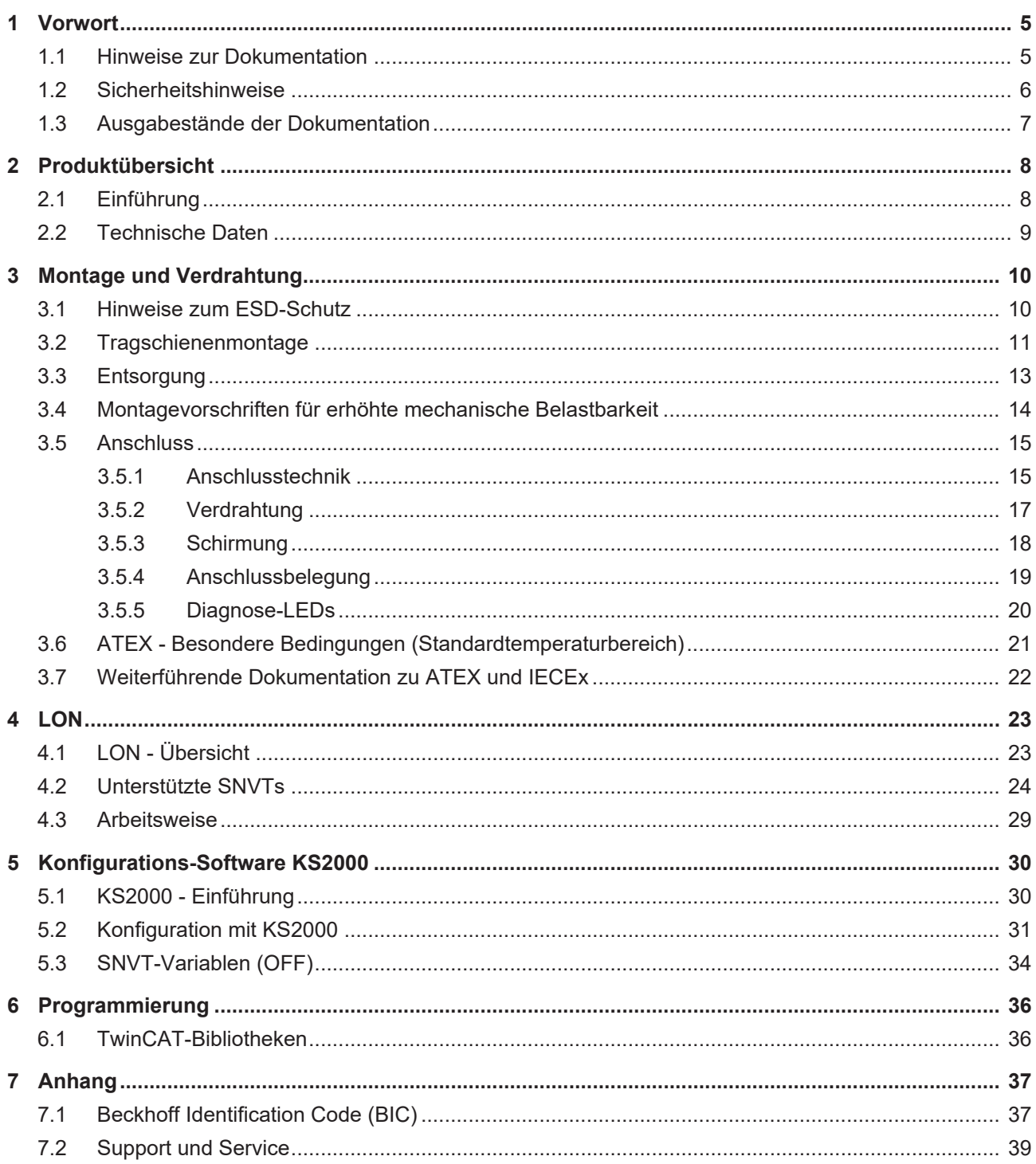

## **BECKHOFF**

# <span id="page-4-1"></span><span id="page-4-0"></span>**1 Vorwort**

## **1.1 Hinweise zur Dokumentation**

#### **Zielgruppe**

Diese Beschreibung wendet sich ausschließlich an ausgebildetes Fachpersonal der Steuerungs- und Automatisierungstechnik, das mit den geltenden nationalen Normen vertraut ist.

Zur Installation und Inbetriebnahme der Komponenten ist die Beachtung der Dokumentation und der nachfolgenden Hinweise und Erklärungen unbedingt notwendig.

Das Fachpersonal ist verpflichtet, für jede Installation und Inbetriebnahme die zu dem betreffenden Zeitpunkt veröffentlichte Dokumentation zu verwenden.

Das Fachpersonal hat sicherzustellen, dass die Anwendung bzw. der Einsatz der beschriebenen Produkte alle Sicherheitsanforderungen, einschließlich sämtlicher anwendbaren Gesetze, Vorschriften, Bestimmungen und Normen erfüllt.

#### **Disclaimer**

Diese Dokumentation wurde sorgfältig erstellt. Die beschriebenen Produkte werden jedoch ständig weiter entwickelt.

Wir behalten uns das Recht vor, die Dokumentation jederzeit und ohne Ankündigung zu überarbeiten und zu ändern.

Aus den Angaben, Abbildungen und Beschreibungen in dieser Dokumentation können keine Ansprüche auf Änderung bereits gelieferter Produkte geltend gemacht werden.

#### **Marken**

Beckhoff®, TwinCAT®, TwinCAT/BSD®, TC/BSD®, EtherCAT®, EtherCAT G®, EtherCAT G10®, EtherCAT P®, Safety over EtherCAT®, TwinSAFE®, XFC®, XTS® und XPlanar® sind eingetragene und lizenzierte Marken der Beckhoff Automation GmbH. Die Verwendung anderer in dieser Dokumentation enthaltenen Marken oder Kennzeichen durch Dritte kann zu einer Verletzung von Rechten der Inhaber der entsprechenden Bezeichnungen führen.

#### **Patente**

Die EtherCAT-Technologie ist patentrechtlich geschützt, insbesondere durch folgende Anmeldungen und Patente: EP1590927, EP1789857, EP1456722, EP2137893, DE102015105702 mit den entsprechenden Anmeldungen und Eintragungen in verschiedenen anderen Ländern.

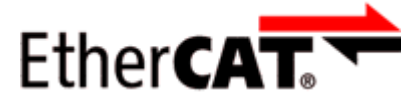

EtherCAT® ist eine eingetragene Marke und patentierte Technologie lizenziert durch die Beckhoff Automation GmbH, Deutschland.

#### **Copyright**

© Beckhoff Automation GmbH & Co. KG, Deutschland.

Weitergabe sowie Vervielfältigung dieses Dokuments, Verwertung und Mitteilung seines Inhalts sind verboten, soweit nicht ausdrücklich gestattet.

Zuwiderhandlungen verpflichten zu Schadenersatz. Alle Rechte für den Fall der Patent-, Gebrauchsmusteroder Geschmacksmustereintragung vorbehalten.

## <span id="page-5-0"></span>**1.2 Sicherheitshinweise**

#### **Sicherheitsbestimmungen**

Beachten Sie die folgenden Sicherheitshinweise und Erklärungen! Produktspezifische Sicherheitshinweise finden Sie auf den folgenden Seiten oder in den Bereichen Montage, Verdrahtung, Inbetriebnahme usw.

#### **Haftungsausschluss**

Die gesamten Komponenten werden je nach Anwendungsbestimmungen in bestimmten Hard- und Software-Konfigurationen ausgeliefert. Änderungen der Hard- oder Software-Konfiguration, die über die dokumentierten Möglichkeiten hinausgehen, sind unzulässig und bewirken den Haftungsausschluss der Beckhoff Automation GmbH & Co. KG.

#### **Qualifikation des Personals**

Diese Beschreibung wendet sich ausschließlich an ausgebildetes Fachpersonal der Steuerungs-, Automatisierungs- und Antriebstechnik, das mit den geltenden Normen vertraut ist.

#### **Erklärung der Hinweise**

In der vorliegenden Dokumentation werden die folgenden Hinweise verwendet. Diese Hinweise sind aufmerksam zu lesen und unbedingt zu befolgen!

#### **GEFAHR**

#### **Akute Verletzungsgefahr!**

Wenn dieser Sicherheitshinweis nicht beachtet wird, besteht unmittelbare Gefahr für Leben und Gesundheit von Personen!

#### **WARNUNG**

#### **Verletzungsgefahr!**

Wenn dieser Sicherheitshinweis nicht beachtet wird, besteht Gefahr für Leben und Gesundheit von Personen!

#### **VORSICHT**

#### **Schädigung von Personen!**

Wenn dieser Sicherheitshinweis nicht beachtet wird, können Personen geschädigt werden!

#### *HINWEIS*

#### **Schädigung von Umwelt/Geräten oder Datenverlust**

Wenn dieser Hinweis nicht beachtet wird, können Umweltschäden, Gerätebeschädigungen oder Datenverlust entstehen.

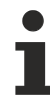

#### **Tipp oder Fingerzeig**

Dieses Symbol kennzeichnet Informationen, die zum besseren Verständnis beitragen.

## <span id="page-6-0"></span>**1.3 Ausgabestände der Dokumentation**

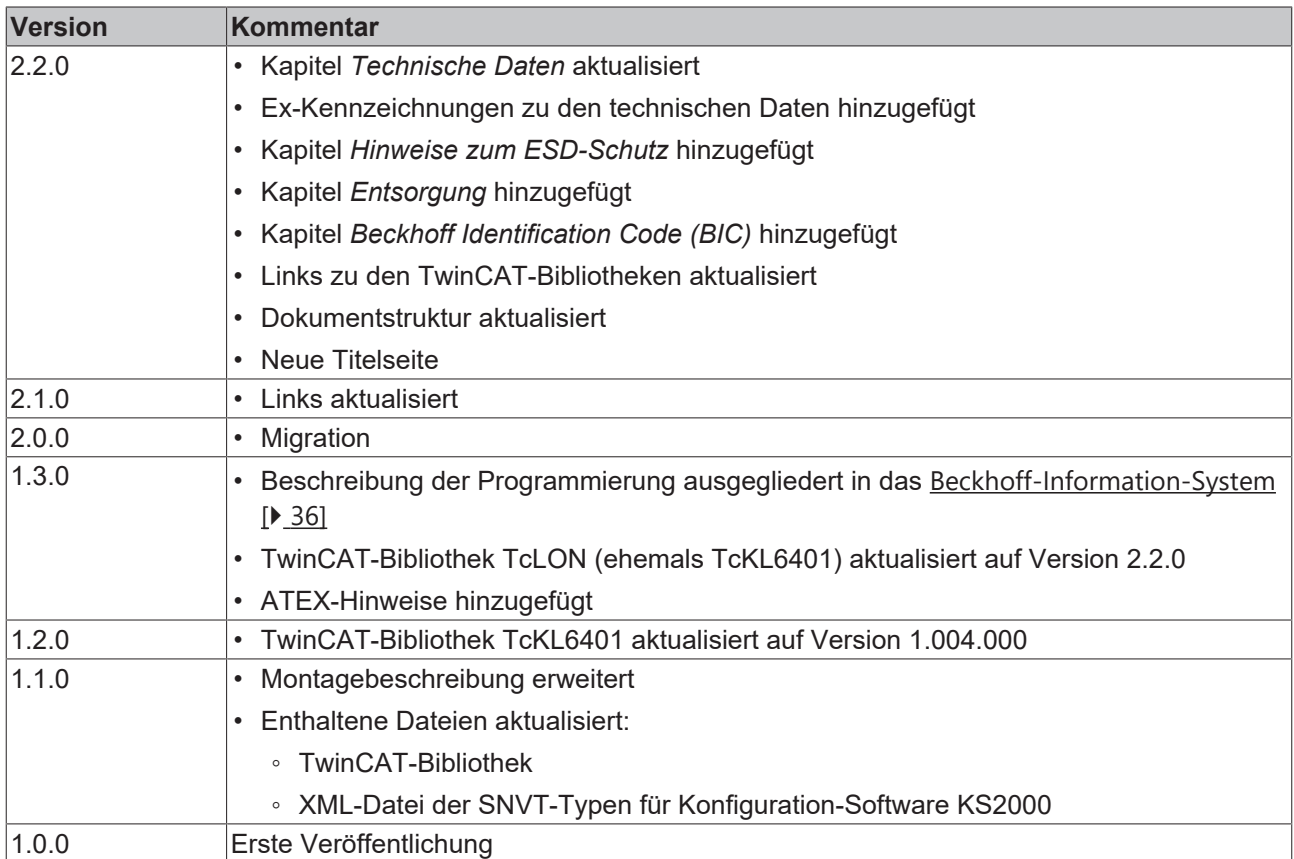

#### **Firm- und Hardware-Stände**

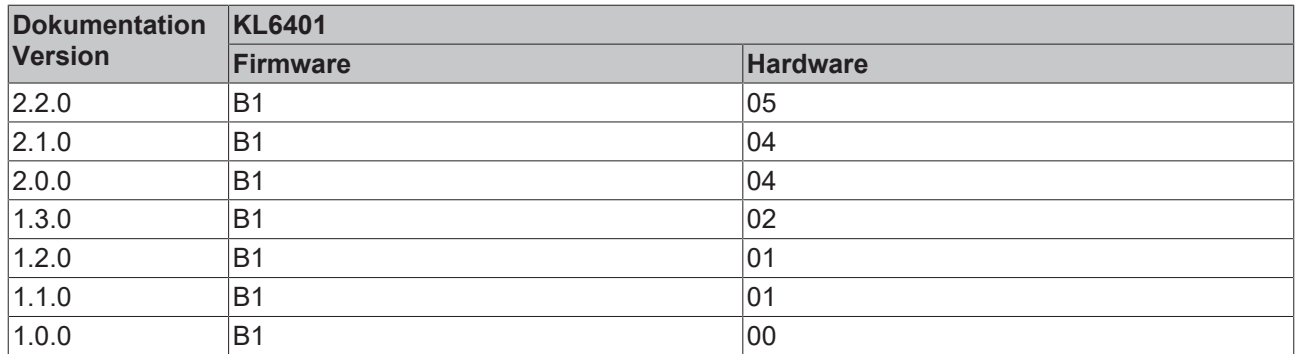

Den Firm- und Hardware-Stand (Auslieferungszustand) der Klemme können Sie der auf der Seite aufgedruckten Seriennummer entnehmen.

#### **Syntax der Seriennummer**

Aufbau der Seriennummer: WW YY FF HH

WW - Produktionswoche (Kalenderwoche) YY - Jahr

FF - Firmware-Stand

HH - Hardware-Stand

Beispiel mit Seriennummer 35 04 B1 00:

35 - Produktionswoche 35

04 - Produktionsjahr 2004

- B1 Firmware-Stand B1
- 00 Hardware-Stand 00

<span id="page-7-1"></span><span id="page-7-0"></span>**2 Produktübersicht**

## **2.1 Einführung**

<span id="page-7-2"></span>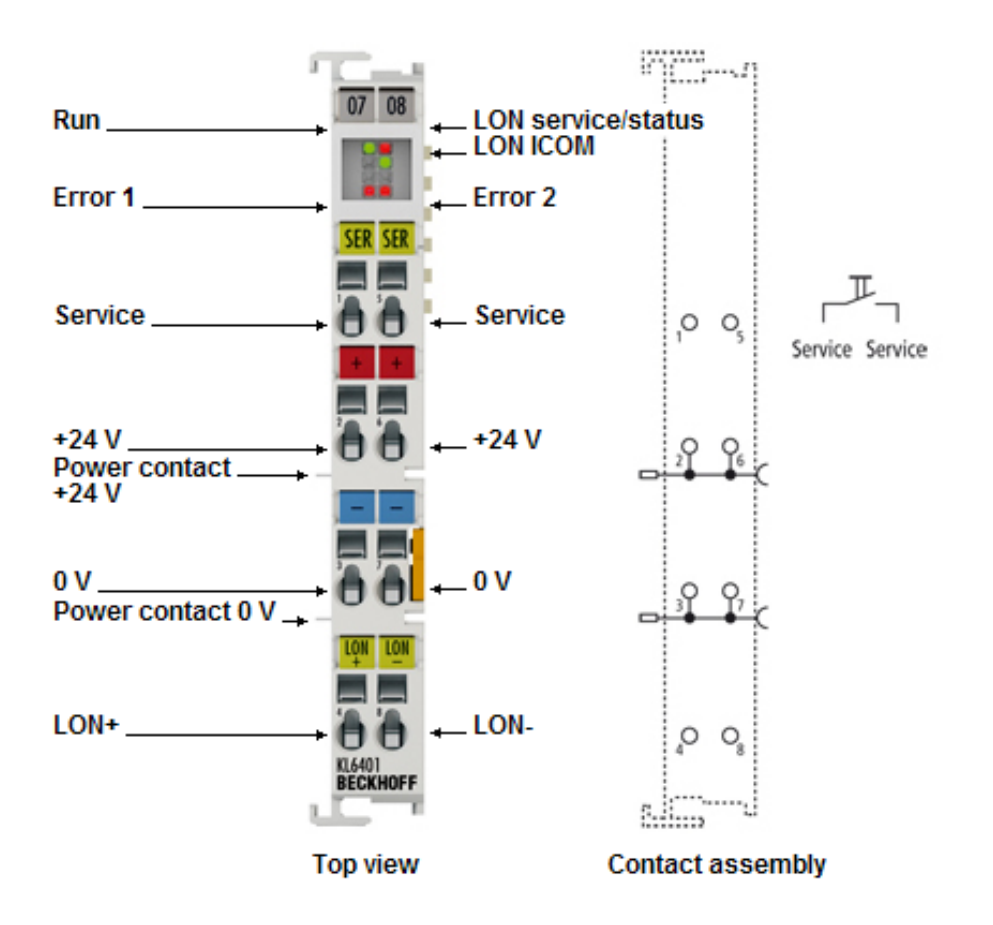

Abb. 1: KL6401

Die LON-Busklemme KL6401 verbindet das LON-Bussystem mit dem Beckhoff Busklemmensystem.

Die KL6401 bietet die Möglichkeit maximal 62 Netzwerkvariablen (SNVT) zu konfigurieren. Diese 62 SNVTs können beliebig gemischt und als Ein- und/oder Ausgänge konfiguriert werden.

Die Konfiguration der SNVTs erfolgt mit der Konfigurations-Software KS2000. Die Konfigurations-Software KS2000 ist für die Konfiguration und den Betrieb der KL6401 erforderlich. Zusätzlich benötigen Sie ein LON-Tool (z. B. Echelon LonMaker), um die Verknüpfung (das Binding) der entsprechenden SNVTs durchzuführen. Die Firma Beckhoff bietet kein LON-Tool an.

#### **Für den Einsatz der KL6401 erforderliche Software**

- 1. Konfigurations-Software KS2000 zur Konfiguration der Netzwerkvariablen
- 2. Ein LON-Tool zur Verknüpfung der Netzwerkvariablen
- 3. TwinCAT PLC und entsprechende Bibliothek zum Ansprechen der KL6401 aus der Applikation heraus.

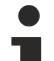

#### **Unterstützung der KL6401**

Die KL6401 wird nur in Verbindung mit der TwinCAT Bibliothek für die LON-Busklemme unterstützt! Bei Einsatz der KL6401 unter einer anderen Steuerung als TwinCAT werden keine Buskoppler (BK) unterstützt. Hier ist die Verwendung eines Busklemmen-Controllers (BC oder BX) erforderlich! Die Unterstützung der KL6401 an einem Embedded-PC (CX) ohne TwinCAT PLC ist nicht gegeben!

## <span id="page-8-0"></span>**2.2 Technische Daten**

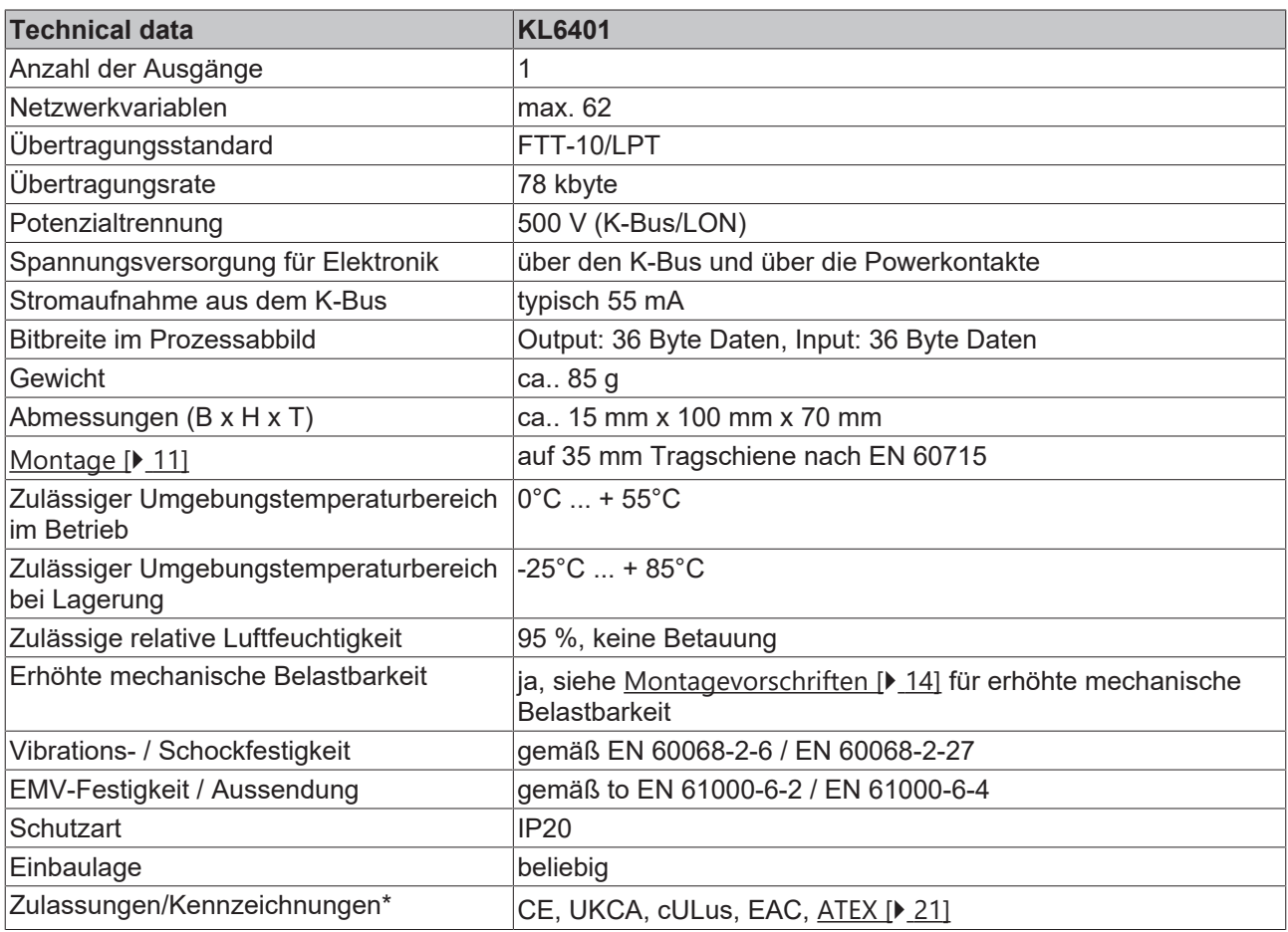

\*) Real zutreffende Zulassungen/Kennzeichnungen siehe seitliches Typenschild (Produktbeschriftung).

#### **Ex-Kennzeichnung**

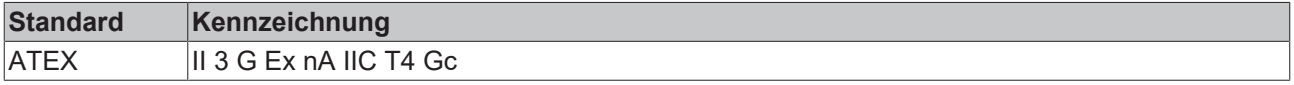

## <span id="page-9-1"></span><span id="page-9-0"></span>**3 Montage und Verdrahtung**

### **3.1 Hinweise zum ESD-Schutz**

#### *HINWEIS*

#### **Zerstörung der Geräte durch elektrostatische Aufladung möglich!**

Die Geräte enthalten elektrostatisch gefährdete Bauelemente, die durch unsachgemäße Behandlung beschädigt werden können.

- Sie müssen beim Umgang mit den Komponenten elektrostatisch entladen sein; vermeiden Sie außerdem die Federkontakte (s. Abb.) direkt zu berühren.
- Vermeiden Sie den Kontakt mit hoch isolierenden Stoffen (Kunstfaser, Kunststofffolien etc.)
- Beim Umgang mit den Komponenten ist auf gute Erdung der Umgebung zu achten (Arbeitsplatz, Verpackung und Personen)
- Jede Busstation muss auf der rechten Seite mit der Endklemme KL9010 abgeschlossen werden, um Schutzart und ESD-Schutz sicher zu stellen.

<span id="page-9-2"></span>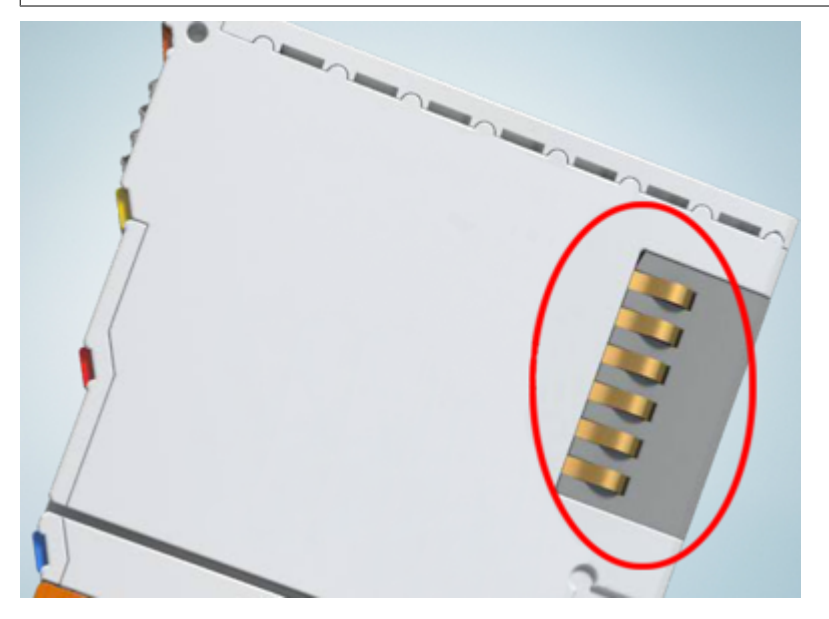

Abb. 2: Federkontakte der Beckhoff I/O-Komponenten

## BECKHOFF

## <span id="page-10-0"></span>**3.2 Tragschienenmontage**

#### **WARNUNG**

#### **Verletzungsgefahr durch Stromschlag und Beschädigung des Gerätes möglich!**

Setzen Sie das Busklemmen-System in einen sicheren, spannungslosen Zustand, bevor Sie mit der Montage, Demontage oder Verdrahtung der Busklemmen beginnen!

#### <span id="page-10-1"></span>**Montage**

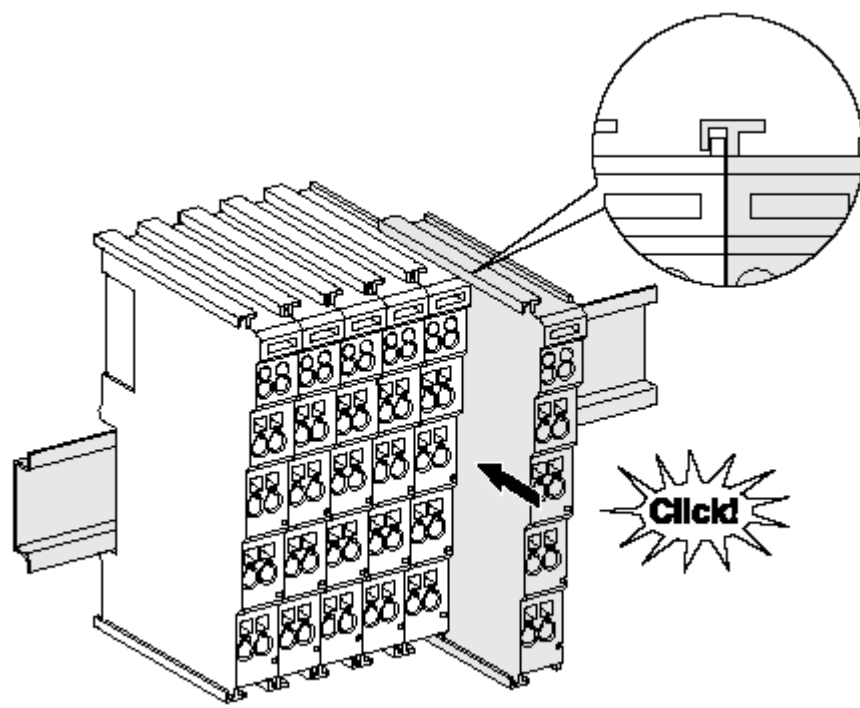

Abb. 3: Montage auf Tragschiene

Die Buskoppler und Busklemmen werden durch leichten Druck auf handelsübliche 35 mm Tragschienen (Hutschienen nach EN 60715) aufgerastet:

- 1. Stecken Sie zuerst den Feldbuskoppler auf die Tragschiene.
- 2. Auf der rechten Seite des Feldbuskopplers werden nun die Busklemmen angereiht. Stecken Sie dazu die Komponenten mit Nut und Feder zusammen und schieben Sie die Klemmen gegen die Tragschiene, bis die Verriegelung hörbar auf der Tragschiene einrastet.

Wenn Sie die Klemmen erst auf die Tragschiene schnappen und dann nebeneinander schieben ohne das Nut und Feder ineinander greifen, wird keine funktionsfähige Verbindung hergestellt! Bei richtiger Montage darf kein nennenswerter Spalt zwischen den Gehäusen zu sehen sein.

#### **Tragschienenbefestigung**

Der Verriegelungsmechanismus der Klemmen und Koppler reicht in das Profil der Tragschiene hinein. Achten Sie bei der Montage der Komponenten darauf, dass der Verriegelungsmechanismus nicht in Konflikt mit den Befestigungsschrauben der Tragschiene gerät. Verwenden Sie zur Befestigung von Tragschienen mit einer Höhe von 7,5 mm unter den Klemmen und Kopplern flache Montageverbindungen wie Senkkopfschrauben oder Blindnieten.

#### **Demontage**

<span id="page-11-0"></span>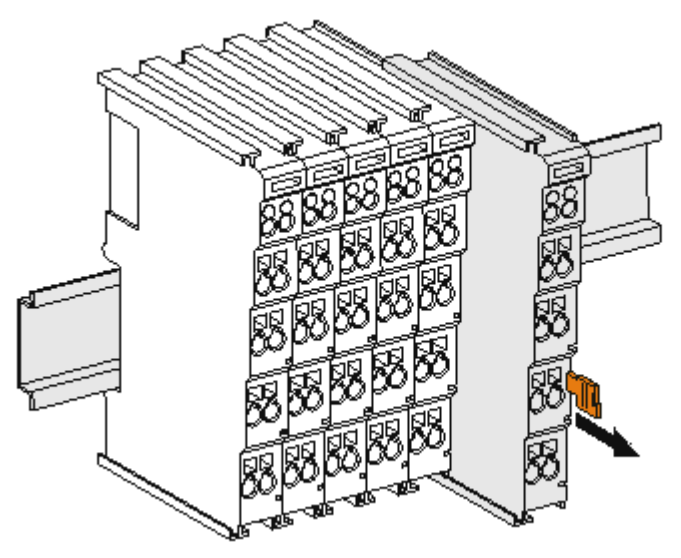

Abb. 4: Demontage von Tragschiene

Jede Klemme wird durch eine Verriegelung auf der Tragschiene gesichert, die zur Demontage gelöst werden muss:

- 1. Ziehen Sie die Klemme an ihren orangefarbigen Laschen ca. 1 cm von der Tragschiene herunter. Dabei wird die Tragschienenverriegelung dieser Klemme automatisch gelöst und Sie können die Klemme nun ohne großen Kraftaufwand aus dem Busklemmenblock herausziehen.
- 2. Greifen Sie dazu mit Daumen und Zeigefinger die entriegelte Klemme gleichzeitig oben und unten an den Gehäuseflächen und ziehen sie aus dem Busklemmenblock heraus.

#### **Verbindungen innerhalb eines Busklemmenblocks**

Die elektrischen Verbindungen zwischen Buskoppler und Busklemmen werden durch das Zusammenstecken der Komponenten automatisch realisiert:

- Die sechs Federkontakte des K-Bus/E-Bus übernehmen die Übertragung der Daten und die Versorgung der Busklemmenelektronik.
- Die Powerkontakte übertragen die Versorgung für die Feldelektronik und stellen so innerhalb des Busklemmenblocks eine Versorgungsschiene dar. Die Versorgung der Powerkontakte erfolgt über Klemmen auf dem Buskoppler (bis 24 V) oder für höhere Spannungen über Einspeiseklemmen.

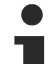

#### **Powerkontakte**

Beachten Sie bei der Projektierung eines Busklemmenblocks die Kontaktbelegungen der einzelnen Busklemmen, da einige Typen (z.B. analoge Busklemmen oder digitale 4-Kanal-Busklemmen) die Powerkontakte nicht oder nicht vollständig durchschleifen. Einspeiseklemmen (KL91xx, KL92xx bzw. EL91xx, EL92xx) unterbrechen die Powerkontakte und stellen so den Anfang einer neuen Versorgungsschiene dar.

#### **PE-Powerkontakt**

Der Powerkontakt mit der Bezeichnung PE kann als Schutzerde eingesetzt werden. Der Kontakt ist aus Sicherheitsgründen beim Zusammenstecken voreilend und kann Kurzschlussströme bis 125 A ableiten.

<span id="page-12-1"></span>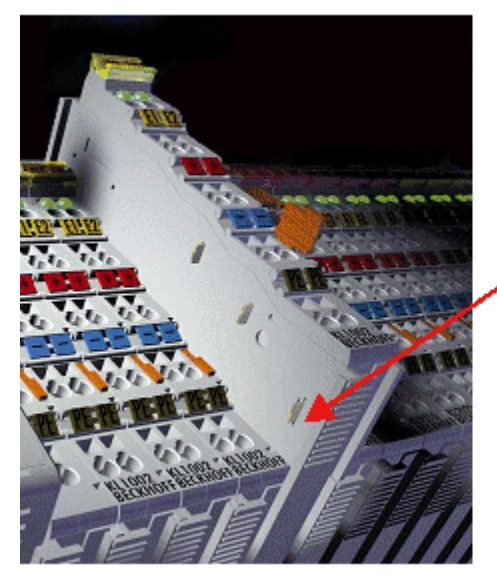

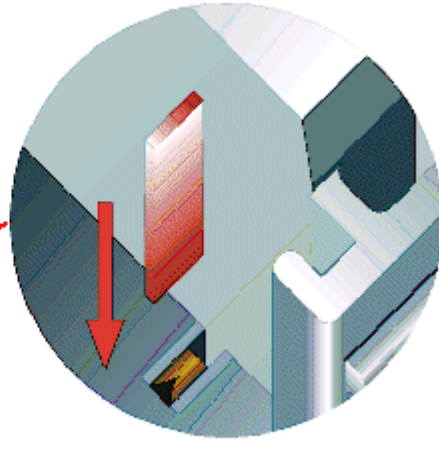

#### Abb. 5: Linksseitiger Powerkontakt

#### *HINWEIS*

#### **Beschädigung des Gerätes möglich**

Beachten Sie, dass aus EMV-Gründen die PE-Kontakte kapazitiv mit der Tragschiene verbunden sind. Das kann bei der Isolationsprüfung zu falschen Ergebnissen und auch zur Beschädigung der Klemme führen (z. B. Durchschlag zur PE-Leitung bei der Isolationsprüfung eines Verbrauchers mit 230 V Nennspannung). Klemmen Sie zur Isolationsprüfung die PE- Zuleitung am Buskoppler bzw. der Einspeiseklemme ab! Um weitere Einspeisestellen für die Prüfung zu entkoppeln, können Sie diese Einspeiseklemmen entriegeln und mindestens 10 mm aus dem Verbund der übrigen Klemmen herausziehen.

#### **WARNUNG**

#### **Verletzungsgefahr durch Stromschlag!**

<span id="page-12-0"></span>Der PE-Powerkontakt darf nicht für andere Potentiale verwendet werden!

### **3.3 Entsorgung**

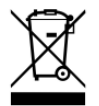

Mit einer durchgestrichenen Abfalltonne gekennzeichnete Produkte dürfen nicht in den Hausmüll. Das Gerät gilt bei der Entsorgung als Elektro- und Elektronik-Altgerät. Die nationalen Vorgaben zur Entsorgung von Elektro- und Elektronik-Altgeräten sind zu beachten.

### <span id="page-13-0"></span>**3.4 Montagevorschriften für erhöhte mechanische Belastbarkeit**

#### **WARNUNG**

#### **Verletzungsgefahr durch Stromschlag und Beschädigung des Gerätes möglich!**

Setzen Sie das Busklemmen-System in einen sicheren, spannungslosen Zustand, bevor Sie mit der Montage, Demontage oder Verdrahtung der Busklemmen beginnen!

#### **Zusätzliche Prüfungen**

Die Klemmen sind folgenden zusätzlichen Prüfungen unterzogen worden:

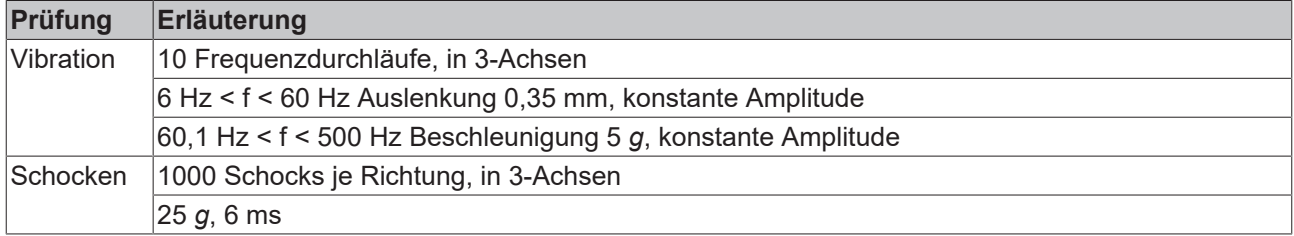

#### **Zusätzliche Montagevorschriften**

Für die Klemmen mit erhöhter mechanischer Belastbarkeit gelten folgende zusätzliche Montagevorschriften:

- Die erhöhte mechanische Belastbarkeit gilt für alle zulässigen Einbaulagen
- Es ist eine Tragschiene nach EN 60715 TH35-15 zu verwenden
- Der Klemmenstrang ist auf beiden Seiten der Tragschiene durch eine mechanische Befestigung, z.B. mittels einer Erdungsklemme oder verstärkten Endklammer zu fixieren
- Die maximale Gesamtausdehnung des Klemmenstrangs (ohne Koppler) beträgt: 64 Klemmen mit 12 mm oder 32 Klemmen mit 24 mm Einbaubreite
- Bei der Abkantung und Befestigung der Tragschiene ist darauf zu achten, dass keine Verformung und Verdrehung der Tragschiene auftritt, weiterhin ist kein Quetschen und Verbiegen der Tragschiene zulässig
- Die Befestigungspunkte der Tragschiene sind in einem Abstand vom 5 cm zu setzen
- Zur Befestigung der Tragschiene sind Senkkopfschrauben zu verwenden
- Die freie Leiterlänge zwischen Zugentlastung und Leiteranschluss ist möglichst kurz zu halten; der Abstand zum Kabelkanal ist mit ca.10 cm zu einhalten

### <span id="page-14-1"></span><span id="page-14-0"></span>**3.5 Anschluss**

### **3.5.1 Anschlusstechnik**

#### **WARNUNG**

#### **Verletzungsgefahr durch Stromschlag und Beschädigung des Gerätes möglich!**

Setzen Sie das Busklemmen-System in einen sicheren, spannungslosen Zustand, bevor Sie mit der Montage, Demontage oder Verdrahtung der Busklemmen beginnen!

#### **Übersicht**

Mit verschiedenen Anschlussoptionen bietet das Busklemmensystem eine optimale Anpassung an die Anwendung:

- Die Klemmen der Serien ELxxxx und KLxxxx mit Standardverdrahtung enthalten Elektronik und Anschlussebene in einem Gehäuse.
- Die Klemmen der Serien ESxxxx und KSxxxx haben eine steckbare Anschlussebene und ermöglichen somit beim Austausch die stehende Verdrahtung.
- Die High-Density-Klemmen (HD-Klemmen) enthalten Elektronik und Anschlussebene in einem Gehäuse und haben eine erhöhte Packungsdichte.

#### **Standardverdrahtung (ELxxxx / KLxxxx)**

<span id="page-14-2"></span>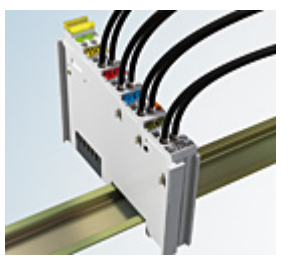

Abb. 6: Standardverdrahtung

Die Klemmen der Serien ELxxxx und KLxxxx sind seit Jahren bewährt und integrieren die schraublose Federkrafttechnik zur schnellen und einfachen Montage.

#### **Steckbare Verdrahtung (ESxxxx / KSxxxx)**

<span id="page-14-3"></span>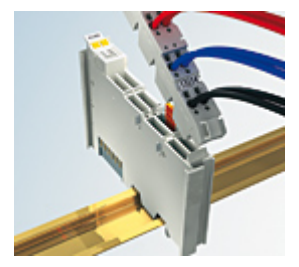

Abb. 7: Steckbare Verdrahtung

Die Klemmen der Serien ESxxxx und KSxxxx enthalten eine steckbare Anschlussebene.

Montage und Verdrahtung werden wie bei den Serien ELxxxx und KLxxxx durchgeführt.

Im Servicefall erlaubt die steckbare Anschlussebene, die gesamte Verdrahtung als einen Stecker von der Gehäuseoberseite abzuziehen.

Das Unterteil kann, über das Betätigen der Entriegelungslasche, aus dem Klemmenblock herausgezogen werden.

Die auszutauschende Komponente wird hineingeschoben und der Stecker mit der stehenden Verdrahtung wieder aufgesteckt. Dadurch verringert sich die Montagezeit und ein Verwechseln der Anschlussdrähte ist ausgeschlossen.

Die gewohnten Maße der Klemme ändern sich durch den Stecker nur geringfügig. Der Stecker trägt ungefähr 3 mm auf; dabei bleibt die maximale Höhe der Klemme unverändert.

Eine Lasche für die Zugentlastung des Kabels stellt in vielen Anwendungen eine deutliche Vereinfachung der Montage dar und verhindert ein Verheddern der einzelnen Anschlussdrähte bei gezogenem Stecker.

Leiterquerschnitte von 0,08 mm $^2$  bis 2,5 mm $^2$  können weiter in der bewährten Federkrafttechnik verwendet werden.

Übersicht und Systematik in den Produktbezeichnungen der Serien ESxxxx und KSxxxx werden wie von den Serien ELxxxx und KLxxxx bekannt weitergeführt.

#### <span id="page-15-0"></span>**High-Density-Klemmen (HD-Klemmen)**

<span id="page-15-2"></span>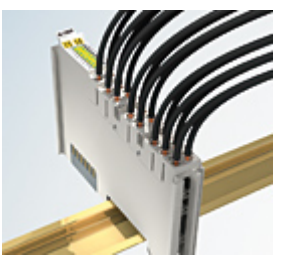

Abb. 8: High-Density-Klemmen

Die Klemmen dieser Baureihe mit 16 Klemmstellen zeichnen sich durch eine besonders kompakte Bauform aus, da die Packungsdichte auf 12 mm doppelt so hoch ist wie die der Standard-Busklemmen. Massive und mit einer Aderendhülse versehene Leiter können ohne Werkzeug direkt in die Federklemmstelle gesteckt werden.

#### **Verdrahtung HD-Klemmen**

Die High-Density-Klemmen der Serien ELx8xx und KLx8xx unterstützen keine steckbare Verdrahtung.

#### <span id="page-15-1"></span>**Ultraschall-litzenverdichtete Leiter**

#### **Ultraschall-litzenverdichtete Leiter**

An die Standard- und High-Density-Klemmen können auch ultraschall-litzenverdichtete (ultraschallverschweißte) Leiter angeschlossen werden. Beachten Sie die Tabellen zum [Leitungsquerschnitt](#page-16-1) [\[](#page-16-1)[}](#page-16-1) [17\]](#page-16-1)!

### <span id="page-16-0"></span>**3.5.2 Verdrahtung**

#### **WARNUNG**

#### **Verletzungsgefahr durch Stromschlag und Beschädigung des Gerätes möglich!**

Setzen Sie das Busklemmen-System in einen sicheren, spannungslosen Zustand, bevor Sie mit der Montage, Demontage oder Verdrahtung der Busklemmen beginnen!

#### <span id="page-16-2"></span>**Klemmen für Standardverdrahtung ELxxxx/KLxxxx und für steckbare Verdrahtung ESxxxx/KSxxxx**

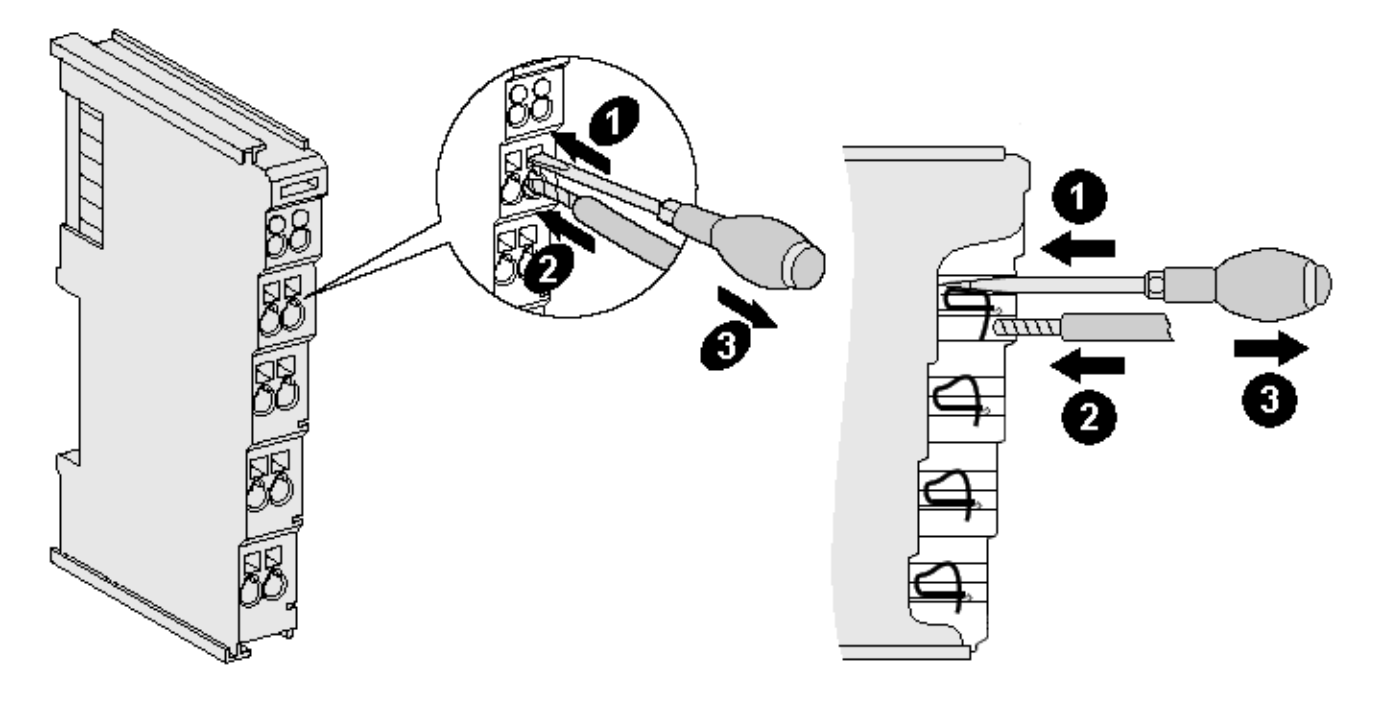

Abb. 9: Anschluss einer Leitung an eine Klemmstelle

Bis zu acht Klemmstellen ermöglichen den Anschluss von massiven oder feindrähtigen Leitungen an die Busklemme. Die Klemmstellen sind in Federkrafttechnik ausgeführt. Schließen Sie die Leitungen folgendermaßen an:

- 1. Öffnen Sie eine Klemmstelle, indem Sie einen Schraubendreher gerade bis zum Anschlag in die viereckige Öffnung über der Klemmstelle drücken. Den Schraubendreher dabei nicht drehen oder hin und her bewegen (nicht hebeln).
- 2. Der Draht kann nun ohne Widerstand in die runde Klemmenöffnung eingeführt werden.
- 3. Durch Rücknahme des Druckes schließt sich die Klemmstelle automatisch und hält den Draht sicher und dauerhaft fest.

Den zulässigen Leiterquerschnitt entnehmen Sie der nachfolgenden Tabelle.

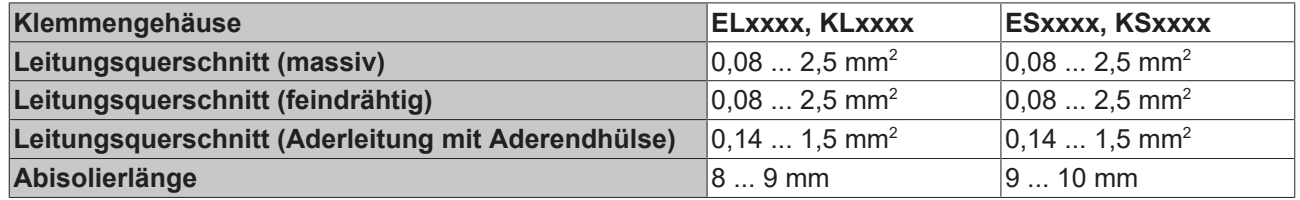

#### <span id="page-16-1"></span>**High-Density-Klemmen ([HD-Klemmen \[](#page-15-0)**[}](#page-15-0) **[16\]](#page-15-0)) mit 16 Klemmstellen**

Bei den HD-Klemmen erfolgt der Leiteranschluss bei massiven Leitern werkzeuglos, in Direktstecktechnik, das heißt der Leiter wird nach dem Abisolieren einfach in die Klemmstelle gesteckt. Das Lösen der Leitungen erfolgt, wie bei den Standardklemmen, über die Kontakt-Entriegelung mit Hilfe eines Schraubendrehers. Den zulässigen Leiterquerschnitt entnehmen Sie der nachfolgenden Tabelle.

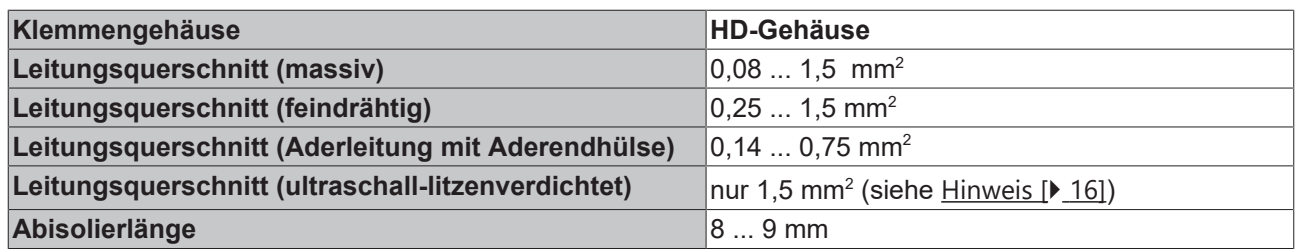

### <span id="page-17-0"></span>**3.5.3 Schirmung**

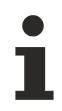

#### **Schirmung**

Encoder, analoge Sensoren und Aktoren sollten immer mit geschirmten, paarig verdrillten Leitungen angeschlossen werden.

## **BECKHOFF**

#### <span id="page-18-1"></span>Ē FTF Ľ.  $\mathbb{I}$  $13$  14 66 SER<sup>W</sup> SER 78 π Service. \_ Service ၀၀  $+24V$  $+24V$ 0 V  $0V$ Power  $100 - 100$ contacts EE LON- $\mathrm{O}_\mathrm{g}$  $LON+$ . KL6401<br>BECKHOFF

### <span id="page-18-0"></span>**3.5.4 Anschlussbelegung**

#### Abb. 10: Anschlussbelegung

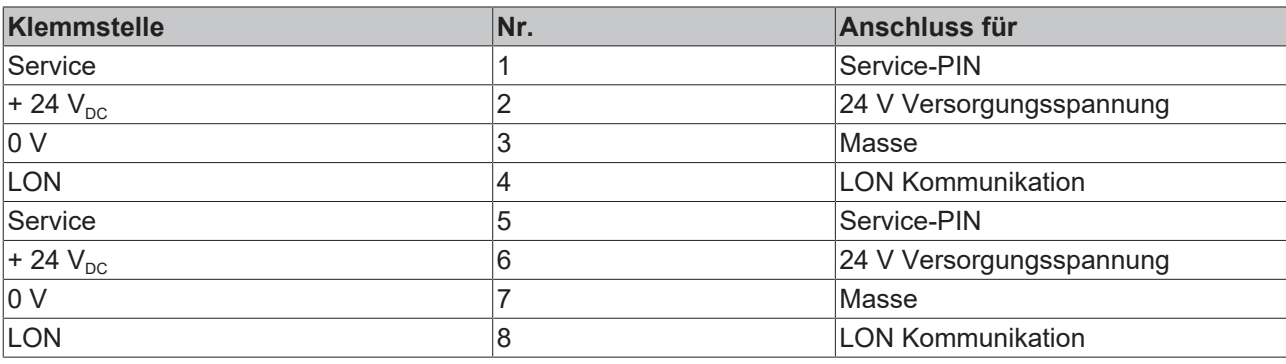

#### **Service-PINs**

Die Service-PINs (Klemmstelle 2 und 6 oder 3 und 7) funktionieren nur, wenn über die Powerkontakte 24 V eingespeist werden.

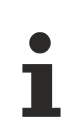

#### **Neuron-ID per Broadcast**

Das Kurzschließen von Klemmstellen 1 und 5 (positive Flanke) veranlasst die KL6401 ihre Neuron-ID per Broadcast zu verschicken.

### <span id="page-19-0"></span>**3.5.5 Diagnose-LEDs**

Die LEDs zeigen den Betriebszustand der KL6401 an.

<span id="page-19-1"></span>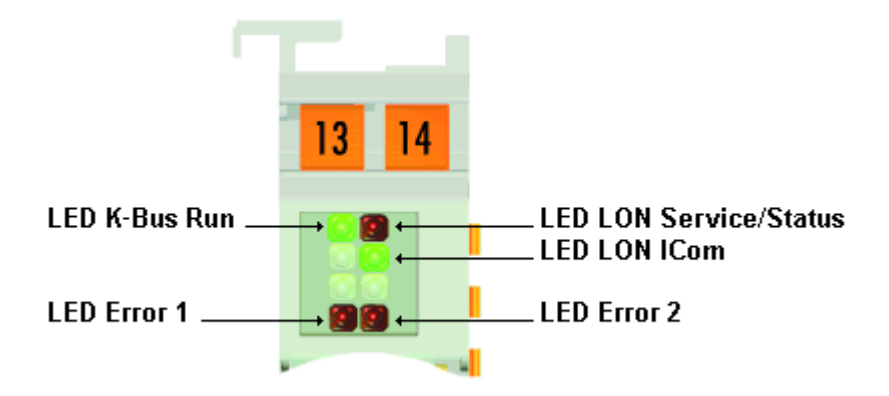

Abb. 11: LEDs

#### **Bedeutung der LED-Anzeigen**

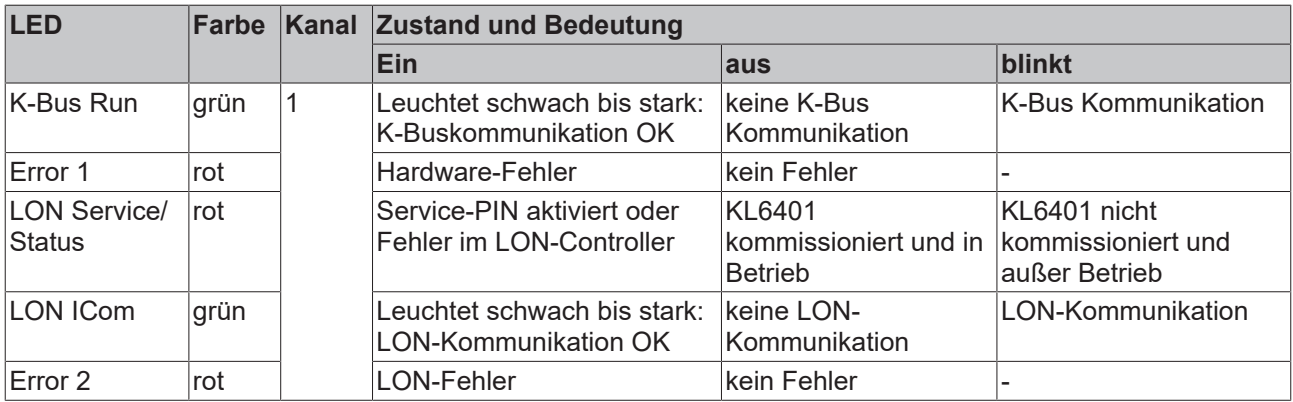

## <span id="page-20-0"></span>**3.6 ATEX - Besondere Bedingungen (Standardtemperaturbereich)**

#### **WARNUNG**

**Beachten Sie die besonderen Bedingungen für die bestimmungsgemäße Verwendung von Beckhoff-Feldbuskomponenten mit Standardtemperaturbereich in explosionsgefährdeten Bereichen (Richtlinie 2014/34/EU)!**

- Die zertifizierten Komponenten sind in ein geeignetes Gehäuse zu errichten, das eine Schutzart von mindestens IP54 gemäß EN 60079-15 gewährleistet! Dabei sind die Umgebungsbedingungen bei der Verwendung zu berücksichtigen!
- Für Staub (nur die Feldbuskomponenten der Zertifikatsnummer KEMA 10ATEX0075 X Issue 9): Das Gerät ist in ein geeignetes Gehäuse einzubauen, das einen Schutzgrad von IP54 gemäß EN 60079-31 für Gruppe IIIA oder IIIB und IP6X für Gruppe IIIC bietet, wobei die Umgebungsbedingungen, unter denen das Gerät verwendet wird, zu berücksichtigen sind!
- Wenn die Temperaturen bei Nennbetrieb an den Einführungsstellen der Kabel, Leitungen oder Rohrleitungen höher als 70°C oder an den Aderverzweigungsstellen höher als 80°C ist, so müssen Kabel ausgewählt werden, deren Temperaturdaten den tatsächlich gemessenen Temperaturwerten entsprechen!
- Beachten für Beckhoff-Feldbuskomponenten mit Standardtemperaturbereich beim Einsatz in explosionsgefährdeten Bereichen den zulässigen Umgebungstemperaturbereich von 0 bis 55°C!
- Es müssen Maßnahmen zum Schutz gegen Überschreitung der Nennbetriebsspannung durch kurzzeitige Störspannungen um mehr als 40% getroffen werden!
- Die einzelnen Klemmen dürfen nur aus dem Busklemmensystem gezogen oder entfernt werden, wenn die Versorgungsspannung abgeschaltet wurde bzw. bei Sicherstellung einer nicht-explosionsfähigen Atmosphäre!
- Die Anschlüsse der zertifizierten Komponenten dürfen nur verbunden oder unterbrochen werden, wenn die Versorgungsspannung abgeschaltet wurde bzw. bei Sicherstellung einer nicht-explosionsfähigen Atmosphäre!
- Die Sicherung der Einspeiseklemmen KL92xx/EL92xx dürfen nur gewechselt werden, wenn die Versorgungsspannung abgeschaltet wurde bzw. bei Sicherstellung einer nicht-explosionsfähigen Atmosphäre!
- Adresswahlschalter und ID-Switche dürfen nur eingestellt werden, wenn die Versorgungsspannung abgeschaltet wurde bzw. bei Sicherstellung einer nicht-explosionsfähigen Atmosphäre!

#### **Normen**

Die grundlegenden Sicherheits- und Gesundheitsanforderungen werden durch Übereinstimmung mit den folgenden Normen erfüllt:

- EN 60079-0:2012+A11:2013
- EN 60079-15:2010
- EN 60079-31:2013 (nur für Zertifikatsnummer KEMA 10ATEX0075 X Issue 9)

#### **Kennzeichnung**

Die gemäß ATEX-Richtlinie für den explosionsgefährdeten Bereich zertifizierten Beckhoff-Feldbuskomponenten mit Standardtemperaturbereich tragen eine der folgenden Kennzeichnungen:

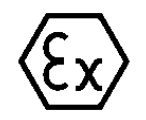

#### **II 3G KEMA 10ATEX0075 X Ex nA IIC T4 Gc Ta: 0 … +55°C**

II 3D KEMA 10ATEX0075 X Ex tc IIIC T135°C Dc Ta: 0 ... +55°C (nur für Feldbuskomponenten mit Zertifikatsnummer KEMA 10ATEX0075 X Issue 9)

oder

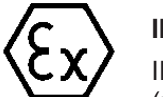

#### **II 3G KEMA 10ATEX0075 X Ex nA nC IIC T4 Gc Ta: 0 … +55°C**

II 3D KEMA 10ATEX0075 X Ex tc IIIC T135°C Dc Ta: 0 ... +55°C (nur für Feldbuskomponenten mit Zertifikatsnummer KEMA 10ATEX0075 X Issue 9)

# <span id="page-21-0"></span>**3.7 Weiterführende Dokumentation zu ATEX und IECEx**

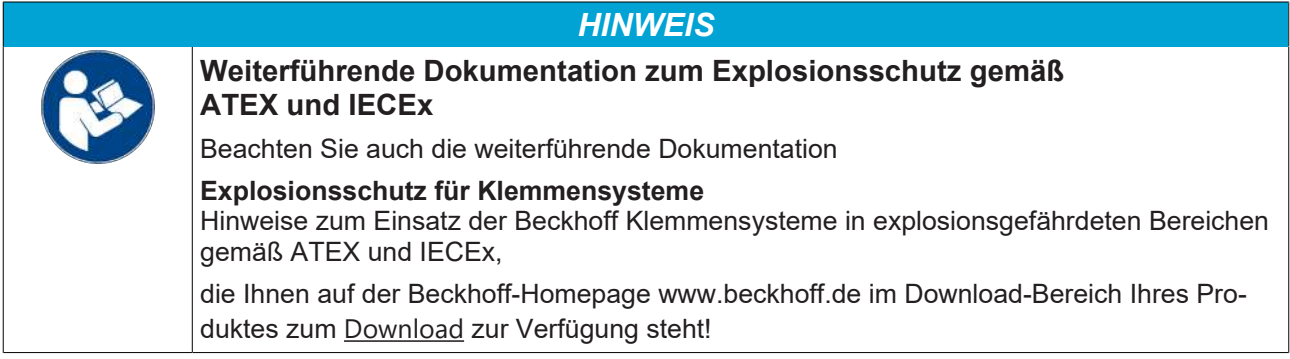

# <span id="page-22-0"></span>**4 LON**

<span id="page-22-2"></span><span id="page-22-1"></span>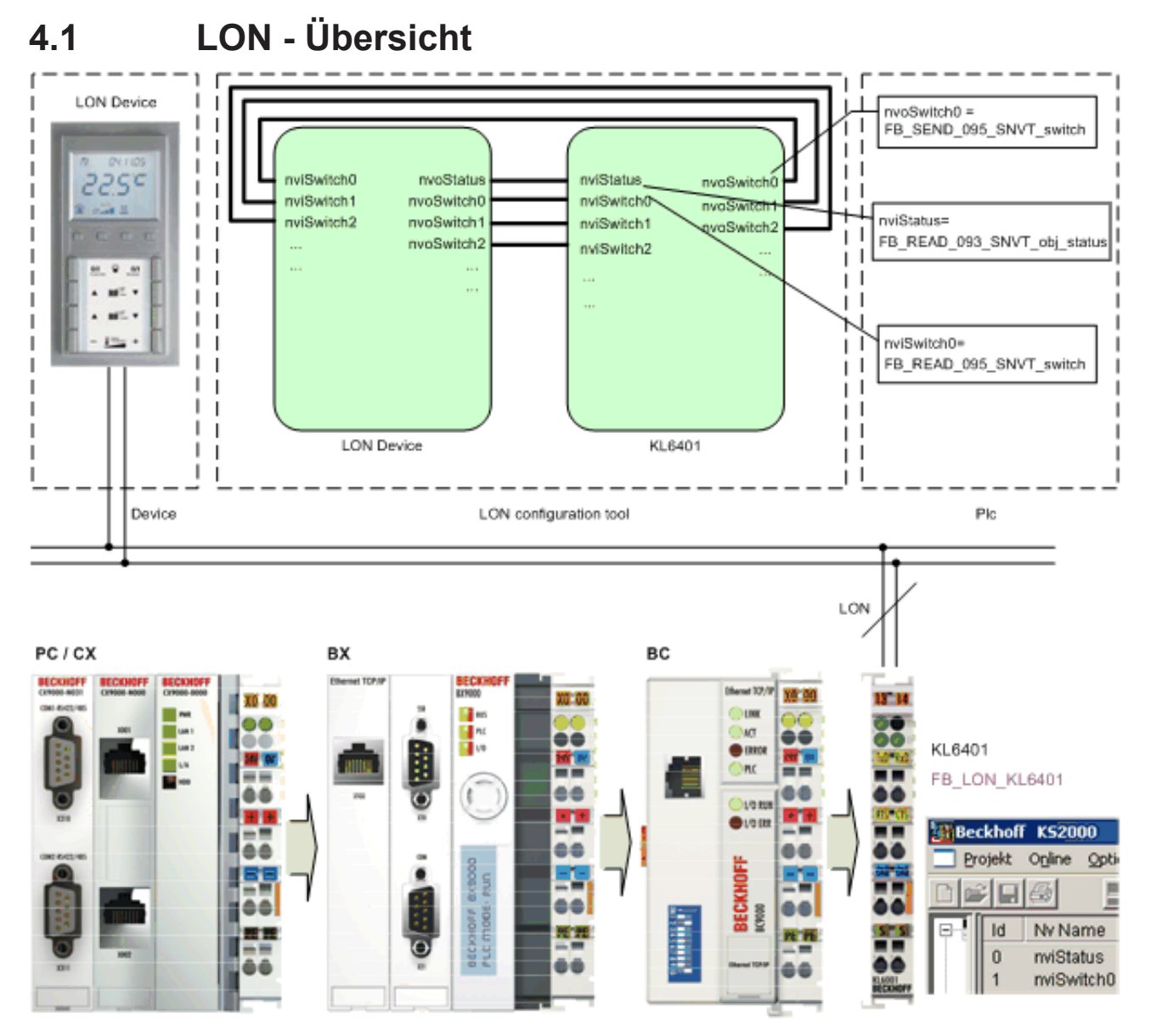

Abb. 12: LON - Übersicht

Jedes LON-Gerät stellt Netzwerkvariablen (SNVTs) zur Kommunikation mit anderen Geräten zur Verfügung. Anhand der Gerätedokumentation oder dem Xif-File (maschinenlesbare Darstellung aller verwendete SNVTs) werden die gewünschten Variablen ausgewählt und mit der Konfigurations-Software [KS2000 \[](#page-30-0)[}](#page-30-0) [31\]](#page-30-0) in die KL6401 eingetragen. Mit der [KS2000 \[](#page-30-0)[}](#page-30-0) [31\]](#page-30-0) kann nun ebenfalls ein Xif-File erstellt werden. Lesen Sie dann beide Xif-Files mit einem LON-Konfigurations-Tool (wird nicht von Beckhoff angeboten) ein und verbinden Sie diese. Nähere Informationen dazu entnehmen Sie bitte der Dokumentation des LON-Konfigurations-Tools.

Auf SPS-Seite muss für jeden in der KL6401 eingetragenen SNVT der dazu passende Funktionsbaustein programmiert werden. Über diese Funktionsbausteine kann nun auf die SNVTs der Geräte zugegriffen werden.

## <span id="page-23-0"></span>**4.2 Unterstützte SNVTs**

Allgemeine Informationen zu SNVTs finden Sie im Internet unter <https://www.lonmark.org/nvs/>.

Die KL6401 unterstützt die folgenden SNVTs (LonMark-Datentypen).

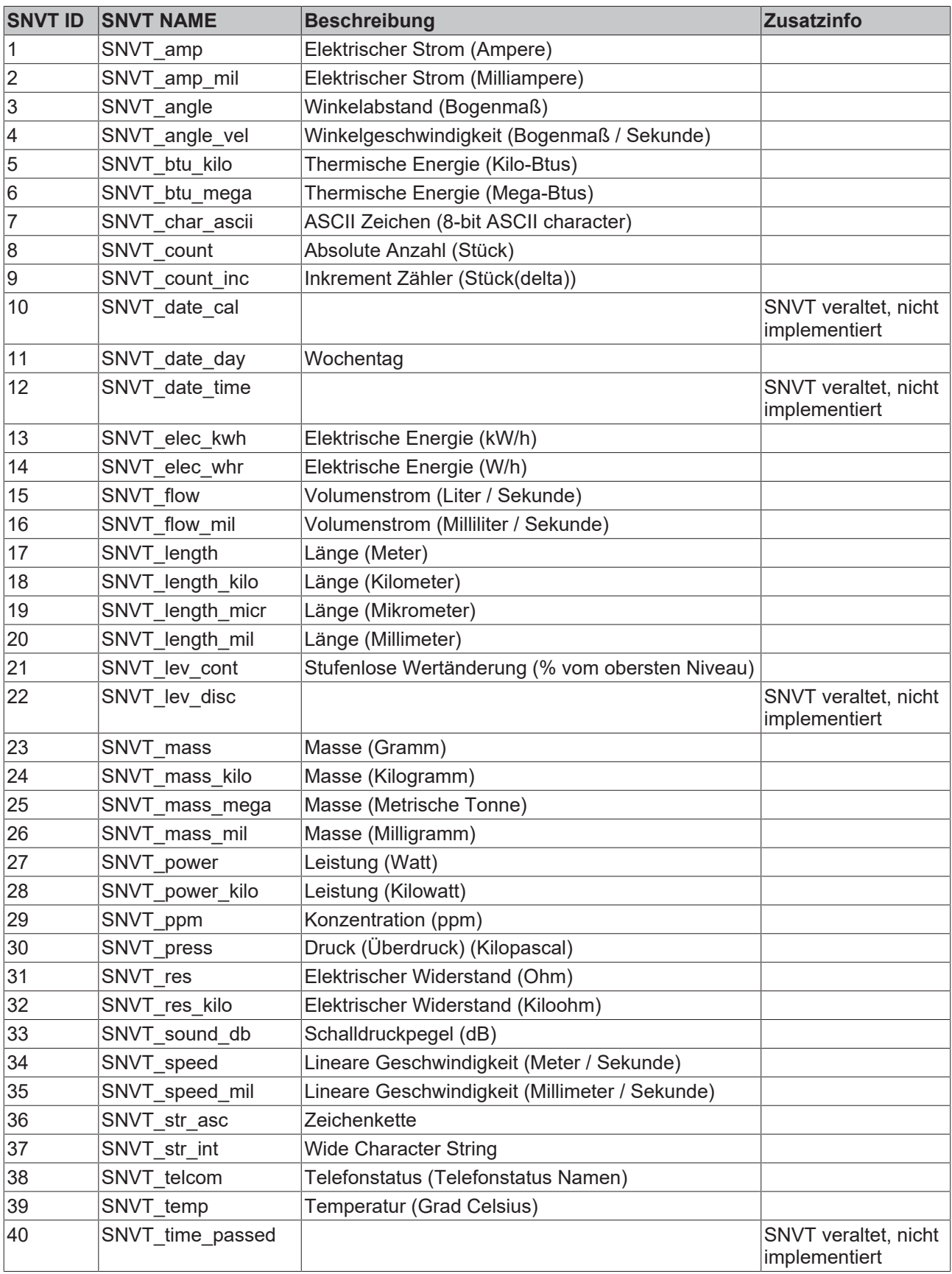

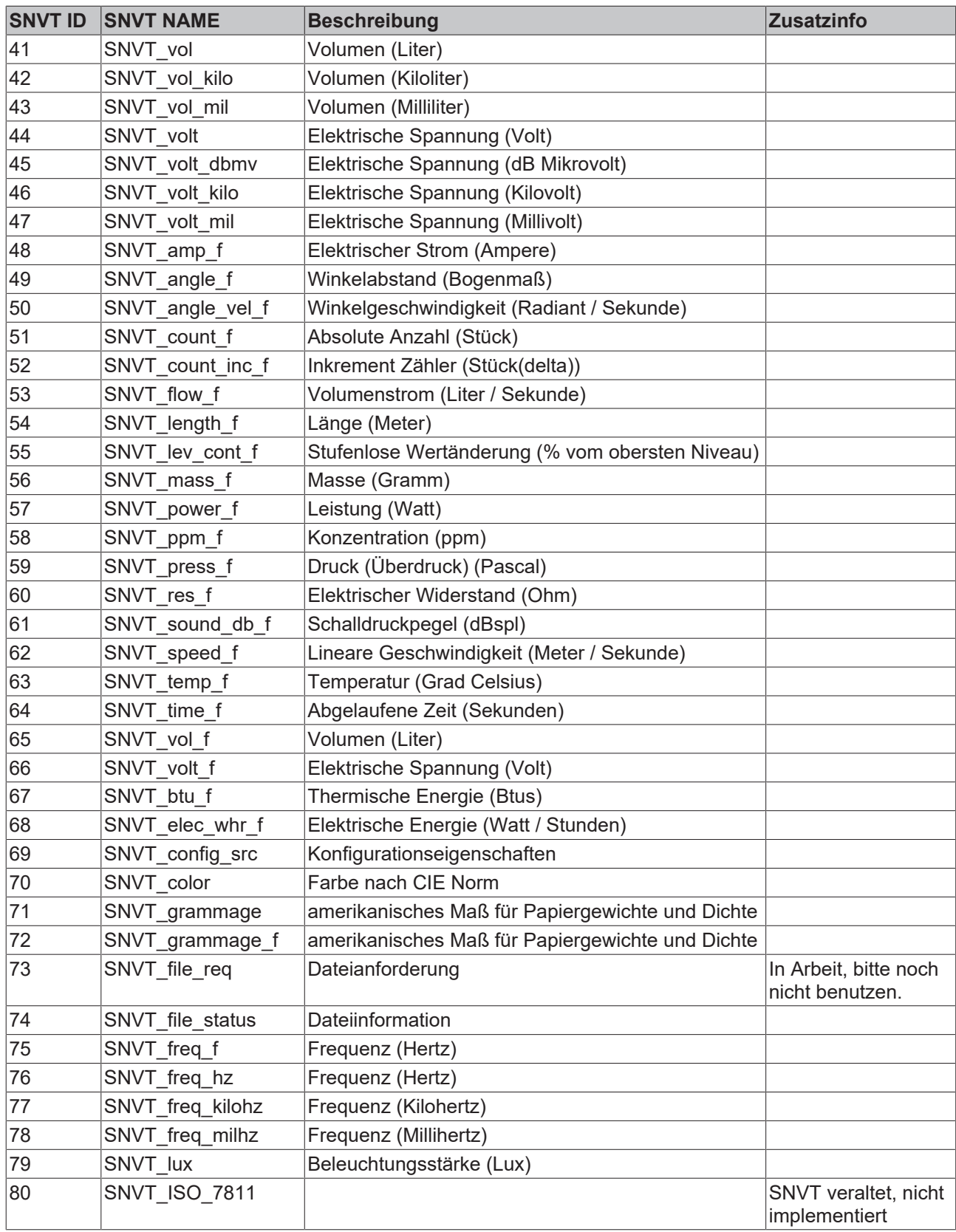

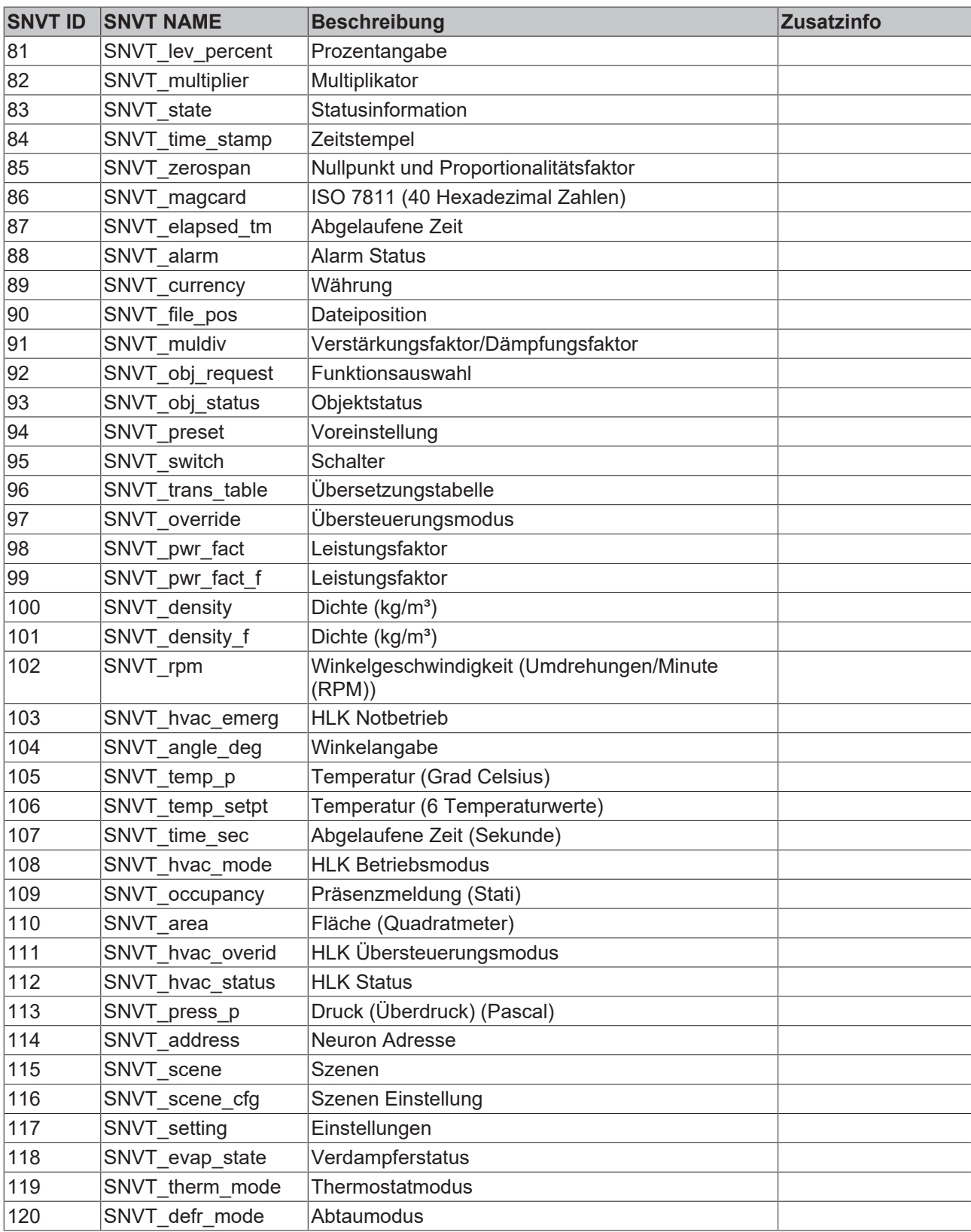

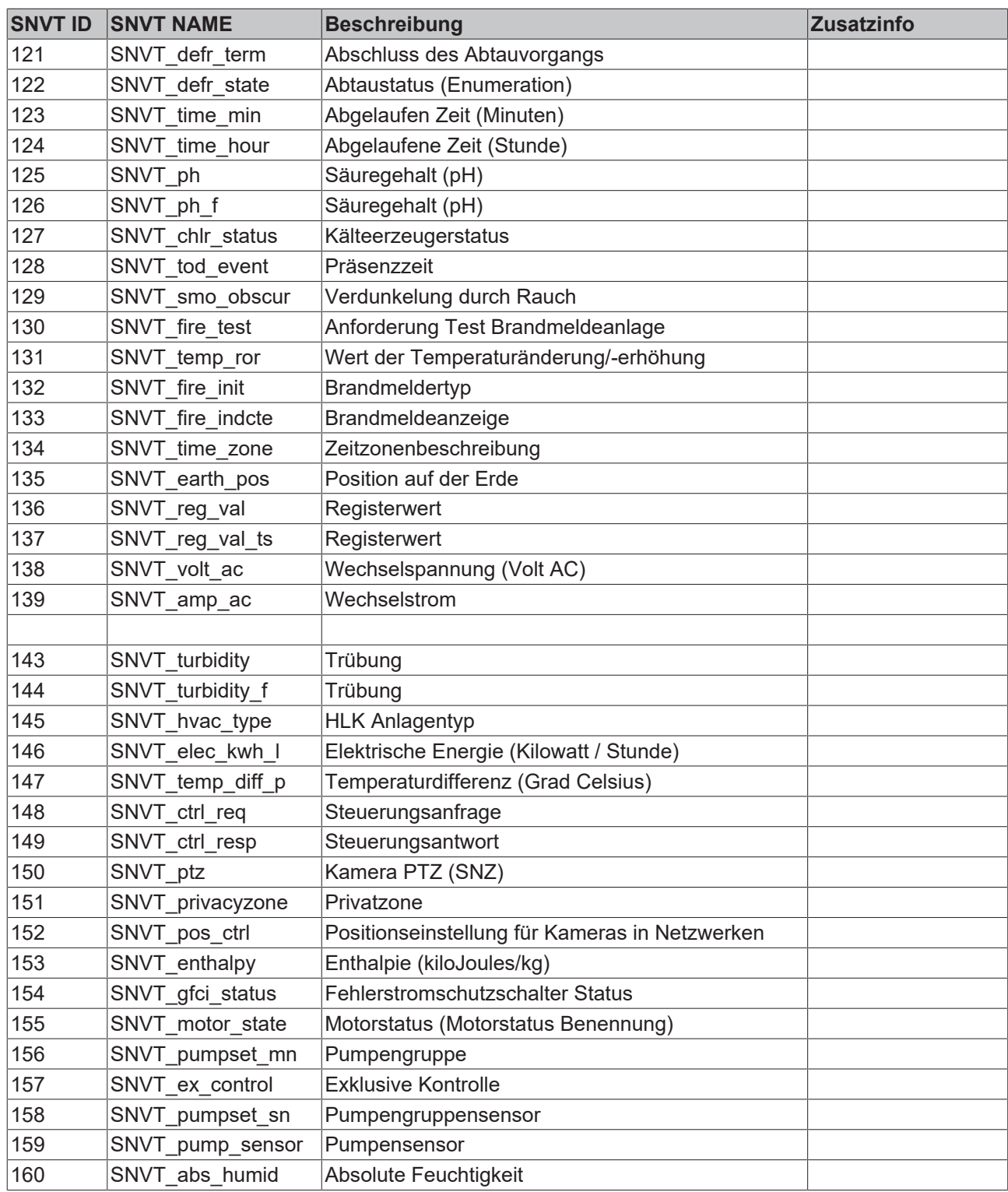

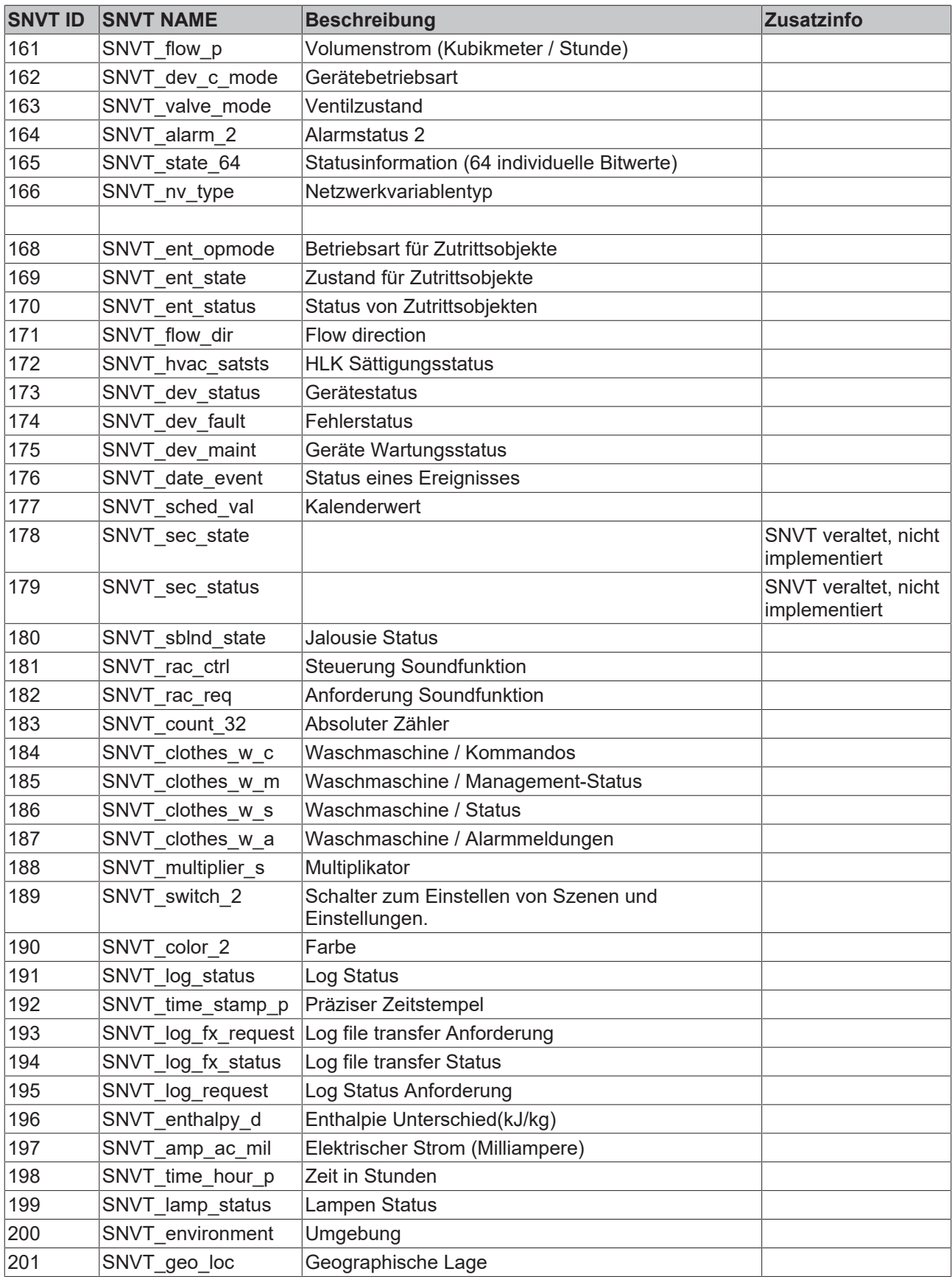

## <span id="page-28-0"></span>**4.3 Arbeitsweise**

#### **Senden**

Die KL6401 verschickt SNVT-Variablen einzeln. Das bedeutet, eine zur KL6401 übertragene SNVT-Variable wird von der Klemme einzeln ins LON-Netzwerk gesendet. Erst wenn diese erfolgreich verschickt wurde, können Sie die nächste SNVT-Variable zur KL6401 übertragen.

#### **Empfangen**

Die KL6401 besitzt 2 Pufferbereiche, den Telegramm-Puffer und den Index-Puffer.

Die Eingangsvariablen eines empfangenes LON-Telegramms werden im Telegramm-Puffer abgelegt. Außerdem wird die Index-Nummer des eingehenden Telegramms in den Index-Puffer eingetragen.

Der TwinCAT LON-Funktionsbaustein wertet den Index-Puffer aus, übergibt empfangene Eingangsvariablen an das Applikationsprogramm und trägt diese aus dem Index-Puffer aus. Wenn der Funktionsbaustein die Daten nicht schnell genug aus dem Telegramm-Puffer liest, kann dieser bis zu 62 Einträge (also die maximale Anzahl der SNVT-Variablen) speichern.

Wird von der KL6401 ein bereits eingegangenes Telegramm (das der Funktionsbaustein noch nicht an das Applikationsprogramm übertragen hat, das also noch im Index-Puffer eingetragen ist) erneut empfangen, dann wird keine neuer Eintrag im Index-Puffer vorgenommen, die Eingangsvariablen im Telegramm-Puffer werden aber aktualisiert.

# <span id="page-29-1"></span><span id="page-29-0"></span>**5 Konfigurations-Software KS2000**

## **5.1 KS2000 - Einführung**

Die Konfigurations-Software [KS2000](https://www.beckhoff.de/KS2000) ermöglicht die Projektierung, Inbetriebnahme und Parametrierung von Feldbuskopplern und den dazugehörigen Busklemmen sowie der Feldbus Box Module. Die Verbindung zwischen Feldbuskoppler / Feldbus Box und PC wird über ein serielles Konfigurationskabel oder über den Feldbus hergestellt.

<span id="page-29-2"></span>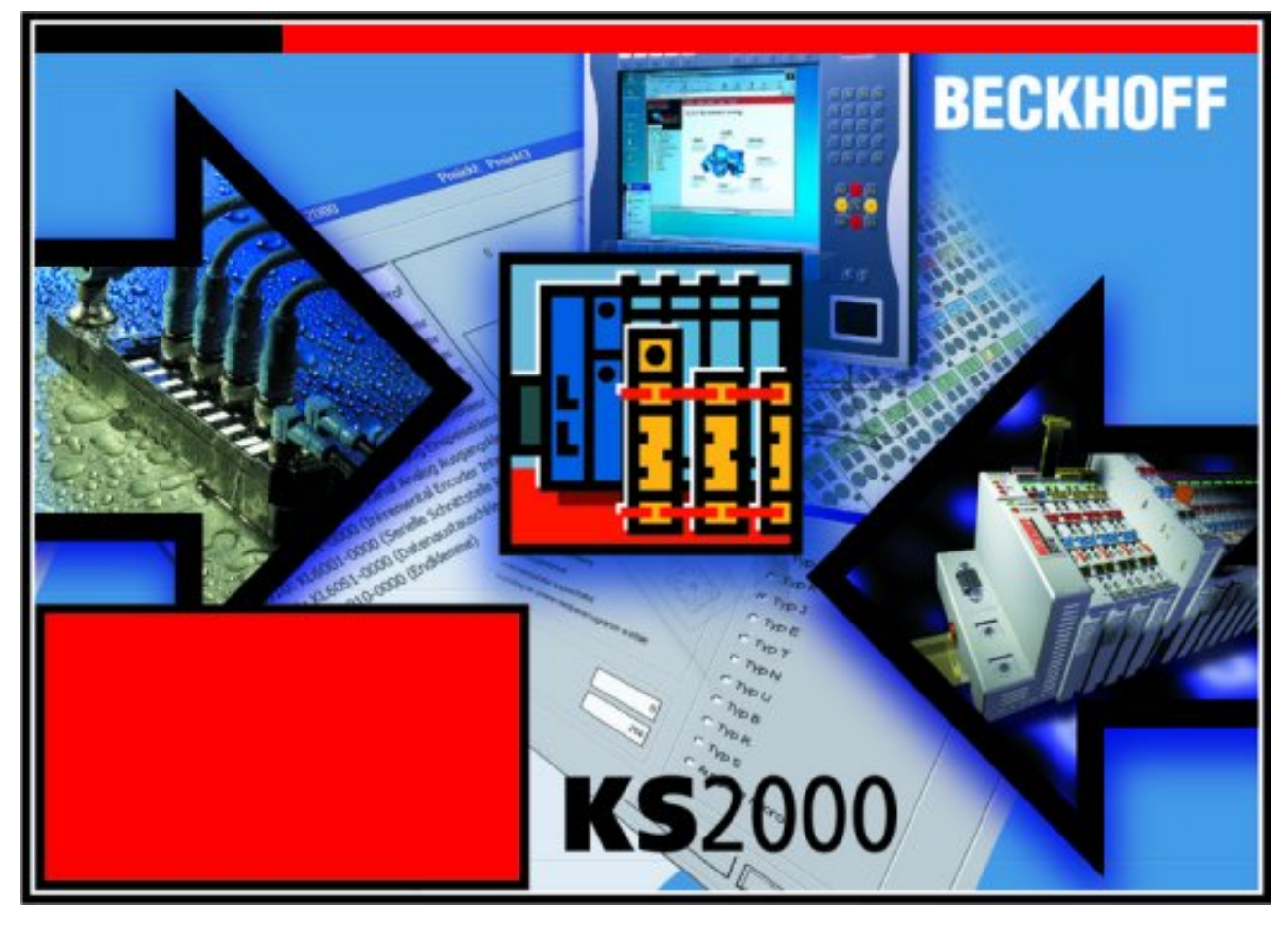

Abb. 13: Konfigurations-Software KS2000

#### **Projektierung**

Sie können mit der Konfigurations-Software KS2000 die Feldbusstationen offline projektieren, das heißt vor der Inbetriebnahme den Aufbau der Feldbusstation mit sämtlichen Einstellungen der Buskoppler und Busklemmen bzw. der Feldbus Box Module vorbereiten. Diese Konfiguration kann später in der Inbetriebnahmephase per Download an die Feldbusstation übertragen werden. Zur Dokumentation wird Ihnen der Aufbau der Feldbusstation, eine Stückliste der verwendeten Feldbus-Komponenten, eine Liste der von Ihnen geänderten Parameter etc. aufbereitet. Bereits existierende Feldbusstationen stehen nach einem Upload zur weiteren Bearbeitung zur Verfügung.

#### **Parametrierung**

KS2000 bietet auf einfache Art den Zugriff auf die Parameter einer Feldbusstation: Für sämtliche Buskoppler und alle intelligenten Busklemmen sowie Feldbus Box Module stehen spezifische Dialoge zur Verfügung, mit deren Hilfe die Einstellungen leicht modifiziert werden können. Alternativ haben Sie vollen Zugriff auf sämtliche internen Register. Die Bedeutung der Register entnehmen Sie bitte der Registerbeschreibung.

#### **Inbetriebnahme**

KS2000 erleichtert die Inbetriebnahme von Maschinenteilen bzw. deren Feldbusstationen: Projektierte Einstellungen können per Download auf die Feldbus-Module übertragen werden. Nach dem *Login* auf die Feldbusstation besteht die Möglichkeit, Einstellungen an Koppler, Klemmen und Feldbus Box Modulen direkt *online* vorzunehmen. Dazu stehen die gleichen Dialoge und der Registerzugriff wie in der Projektierungsphase zur Verfügung.

KS2000 bietet den Zugriff auf die Prozessabbilder von Buskoppler und Feldbus Box:

- Sie können per Monitoring das Ein- und Ausgangsabbild beobachten.
- Zur Inbetriebnahme der Ausgangsmodule können im Ausgangsprozessabbild Werte vorgegeben werden.

<span id="page-30-0"></span>Sämtliche Möglichkeiten des Online-Modes können parallel zum eigentlichen Feldbus-Betrieb der Feldbusstation vorgenommen werden. Das Feldbus-Protokoll hat dabei natürlich stets die höhere Priorität.

### **5.2 Konfiguration mit KS2000**

#### **Schritte zur Inbetriebnahme**

- 1. Installieren Sie Konfigurations-Software KS2000, Version 4.3.0.39 oder höher.
- 2. Stecken Sie an ihrem Buskoppler die KL6401 und schließen Sie den K-Bus mit einer KL9010 ab.
- 3. Loggen Sie sich ein. Sollte sich das Dialogfenster *Erstelle neue XML-Gerätedateien* öffnen, brechen Sie an dieser Stelle ab.

<span id="page-30-1"></span>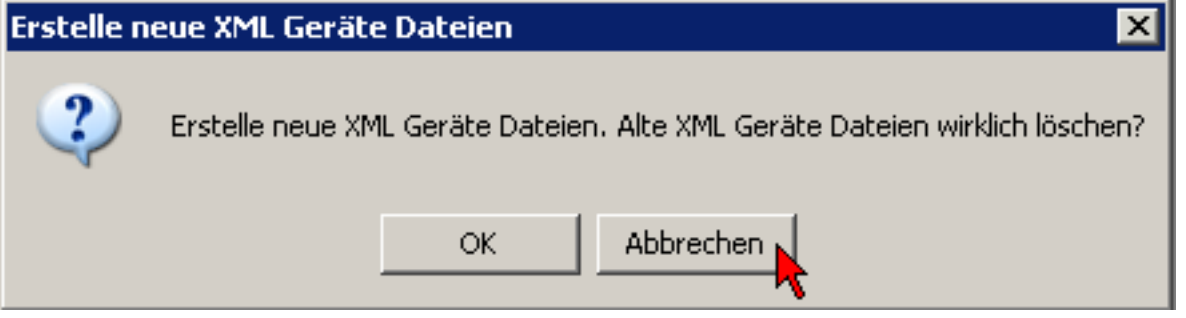

Abb. 14: Abbruch von *Erstelle neue XML-Gerätedateien*

In den Einstellungen  $\mathbb O$  kann nun die Klemme konfiguriert werden.

# REF

<span id="page-31-0"></span>

| <b>Beckhoff KS2000</b><br>Online<br>Projekt<br>Optionen                                                                                                    | Hilfe                                                                                                    | $\Box$ o $\boxtimes$<br><u>_ [리 지</u>                                                                                                    |
|----------------------------------------------------------------------------------------------------|----------------------------------------------------------------------------------------------------|----------------------------------------------------------------------------------------------------|
| $\Box$ $\oplus$                                                                                                    | 啟<br>₽<br>m 16                                                                                             | $\bullet$                                                                                                    |
| o Wi<br>Pos 0: CX1100-0002<br>Pos 1: KL6401-0000<br>Ė~<br>⊟… Se Kanal 1<br>Register<br><b>子</b> Einstellunger<br>♣ Prozessdatel<br>B<br>Pos 2: KL6401-0000<br>田<br>ä<br>Ė<br>Pos 3: KL6401-0000<br>ä<br>Ė<br>Pos 4: KL6401-0000<br>B<br>Ė™<br>Pos 5: KL6401-0000<br>ò l<br>Pos 6: KL6401-0000<br>ė- i<br>Pos 7: KL6401-0000<br>i…≋µ<br>Pos 8: KL9010-0000 | <b>FW-VERSION: B5FE</b><br>NEURON ID: 04 9F 90 83 03 00<br>PROG ID: 8F FE 6E 46 00 02 04 05                | 3<br>PROJECTNAME:   KI6401<br>8F FE 6E 46 00 02 04 05<br>PROG ID: /<br>ω<br>Ny Name<br>Snyt Type<br>Dir<br>Id                                                                                                    |
|                                                                                                    | <b>FACTORY</b><br><b>RESET</b><br><b>NEURON</b><br><b>SETTINGS</b><br><b>SEND</b><br>N/A<br><b>SERVICE</b> | 41<br>SetBetriebsModus<br>SNVT hvac mode (108)<br>out<br>42<br>KlimaStatusG[14]<br>SNVT count (8)<br>in<br>43<br>KlimalstTempG[14<br>SNVT_temp_p (105)<br>in<br>44<br>KlimalstModeG[14<br>SNVT hvac mode (108)<br>out<br>45<br>KlimaPowerG[14]<br>SNVT_switch (95)<br>out                                                                                  |
|                                                                                                    | <b>READ</b><br><b>WRITE</b><br>$\circ$ $\circ$ $\circ$ $\circ$<br>Ġ                                        | 46<br>SollTemp[14]<br>SNVT temp p (105)<br>out<br>47<br>LuftRichtungG[14<br>SNVT_switch (95)<br>out<br>48<br>SetBetriebsMode<br>SNVT_hvac_mode (108)<br>out<br>49<br>SNVT count (8)<br>KlimaStatusG[15]<br>in<br>50<br>KlimalstTempG[15<br>SNVT temp_p (105)<br>in<br>51<br>KlimalstModeG[15<br>SNVT hvac mode (108)<br>in<br>52<br>KlimaPowerG[15]<br>out |
|                                                                                                    | Slot 2: 8F FE 6E 46 00 02 04 05<br>eee<br>555                                                              | SNVT_switch (95)<br>53<br>SollTempG[15]<br>SNVT_temp_p (105)<br>out<br>$\left[2\right]$<br>54<br>LuftRichtungG[15<br>SNVT_switch (95)<br>out<br>55<br>SetBetriebsModeG<br>SNVT_hvac_mode (108)<br>out<br>$ \vec{v}  $<br>56<br>nvoName76<br>SNVT_freq_hz(76)                                                                                               |
|                                                                                                    | SET ACTIVE PROJECT                                                                                         | <b>e d</b> d d d d d<br>d<br>NV COUNT: 57 OF 62                                                                                                    |
| $\blacktriangleleft$<br>$\blacktriangleright$                                                                                                    | Start uploading from slot 2<br>CHKSUM = 0x31 AF                                                            |                                                                                                    |
| Check diagnostic data<br>Check diagnostic data is OK<br>Check diagnostic data finished<br>Welcome to KS2000 !<br>Language switched to german                                                                                                    |                                                                                                    |                                                                                                    |
| <b>Status</b>                                                                                                    |                                                                                                    | 10:17<br>Online<br>18.04.2012                                                                                                    |

Abb. 15: Konfiguration der KL6401

In der Tabelle W werden die SNVTs eingetragen. Mit kann eine Variable hinzugefügt und mit

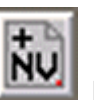

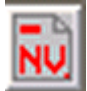

eine markierte Variable entfernt werden.

Die Spalte *Id* kann nicht editiert werden. Hier steht der NV-Index drin. Dieser Index wird auch als Input Variable *wNVIndex* der SPS-Bausteine (siehe [TwinCAT-Information-System \[](#page-35-1)[}](#page-35-1) [36\]](#page-35-1)) benötigt.

In der Spalte *Nv Name* kann ein beliebiger Text eingetragen werden. Diese Bezeichnungen werden im LON-Konfigurations-Tool (wird nicht von Beckhoff geliefert) zur Identifizierung der jeweiligen Variablen benötigt.

In der Spalte *Snvt Type* wird der gewünschte SNVT ausgewählt.

In der Spalte *Dir* (Direction) wird angegeben, ob die Variable gesendet (out) oder empfangen (in) werden soll.

Stellen Sie einen beliebigen Projektnamen ein (Klick auf PROJECTNAME).

3

## EAKHOEF

Anschließend editieren Sie die Programm-ID (Prog ID) U . Klicken Sie hierzu auf Programm ID und wählen Sie eine Programm-ID aus. Diese Programm-ID dürfen Sie in Ihrem LON-Projekt nur einmal vergeben. Sie können maximal 256 (0-255) Programm-IDs verwenden. Das heißt, dass Sie in einem Projekt 256 verschiedene Konfigurationen verwenden können.

HINWEIS: LON-Klemmen mit gleicher Konfiguration besitzen auch die gleiche Programm-ID.

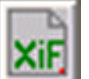

Mit der Schaltfläche kann nun das Xif-File erstellt werden. Diese Datei wird im LON-Konfigurations-Tool (wird nicht von Beckhoff geliefert) benötigt.

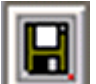

Mit der Schaltfläche kann die Konfiguration in ein BLC-File abgespeichert werden. Mit dieser Datei kann bei einem Klemmentausch, oder wenn die gleiche Konfiguration in einer anderen Klemme verwendet werden soll, die Konfiguration geladen werden.

Die Daten können jetzt in die Klemme geschrieben werden. Dazu mit den Schaltflächen [>>>] oder [<<<] den gewünschten Slot auswählen und mit der Schaltfläche WRITE die Daten in die Klemme schreiben. Der Slot darf dabei nicht aktiviert (grün) sein.

HINWEIS zu den Slots: Ausgeliefert (Herstellereinstellung) wird die Klemme mit aktivem Slot 0. Dieser Slot enthält eine [feste Konfiguration \[](#page-33-0) $\blacktriangleright$  [34\]](#page-33-0) und kann nicht verändert werden. Sollen andere Werte übertragen werden, muss ein anderer Slot konfiguriert und aktiviert werden. Es ist immer nur ein Slot aktiv.

Nach erfolgreichem Download muss das Projekt aktiviert werden. Dazu die Schaltfläche SET ACTIVE PROJECT betätigen. Die KL6401 muss jetzt Spannungslos geschaltet werden. Nach erneutem Einschalten der KL6401 (Spannung wieder einschalten) ist die gewünschte Konfiguration aktiviert.

#### **Beschreibung der Editierfunktionen**

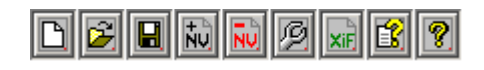

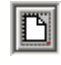

Löscht die Tabelle

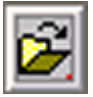

Öffnet ein bestehendes Konfigurationsfile (\*.BLC) der SNVTs für die KL6401

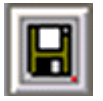

Speichert die aktuelle Konfiguration als BLC-File ab

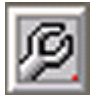

Editiert eine SNVT-Variable

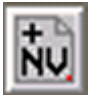

Fügt eine SNVT-Variable an

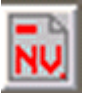

Löscht eine SNVT-Variable

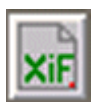

Erstellt ein XIF-File für ein LON-Konfigurationstool (wird nicht von Beckhoff geliefert)

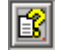

Öffnet die Hilfe

<span id="page-33-0"></span>**P** Info

## **5.3 SNVT-Variablen (OFF)**

XIF-File [\(https://infosys.beckhoff.com/content/1031/kl6401/Resources/4547222667.zip](https://infosys.beckhoff.com/content/1031/kl6401/Resources/4547222667.zip))

KS2000 BLC-File (<https://infosys.beckhoff.com/content/1031/kl6401/Resources/4547224843.zip>)

#### **Implementierte SNVT-Variablen (KL6401\_0FF)**

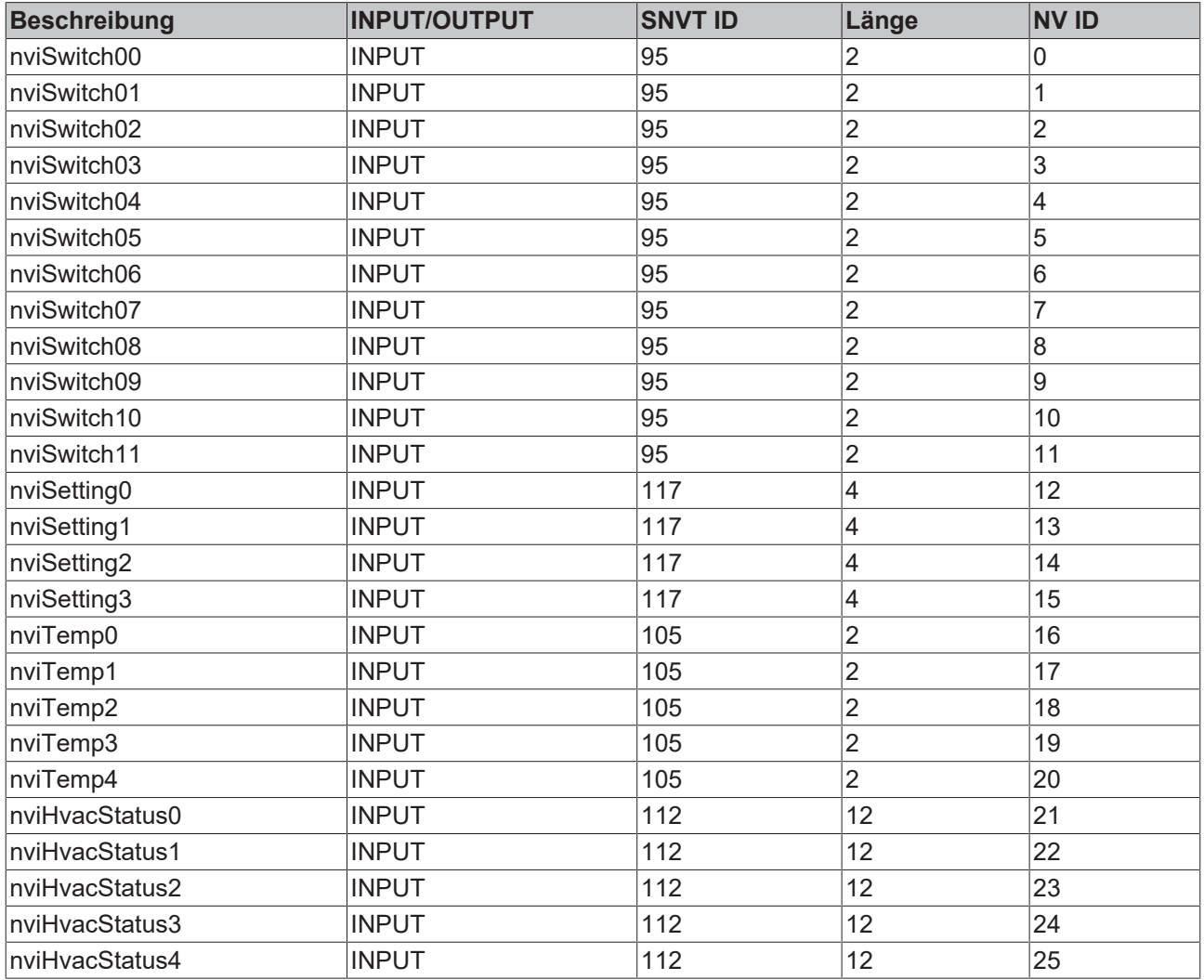

## **BECKHOFF**

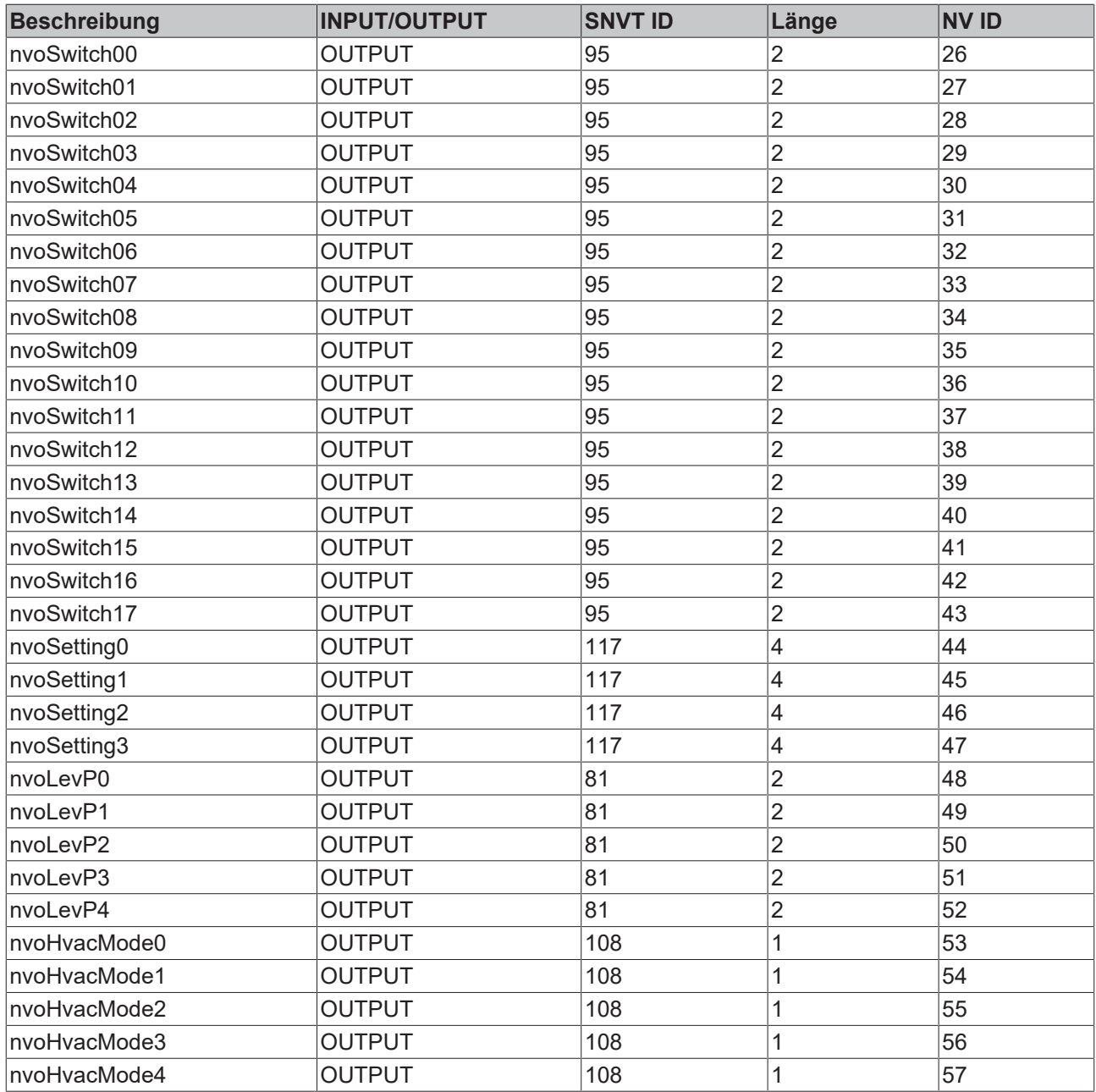

# <span id="page-35-1"></span><span id="page-35-0"></span>**6 Programmierung**

## **6.1 TwinCAT-Bibliotheken**

Software-Dokumentation im Beckhoff Information System:

TwinCAT 2: [TwinCAT 2 | PLC Lib: TcLON](https://infosys.beckhoff.com/content/1031/tcplcliblon/index.html)

TwinCAT 3: [TwinCAT 3 | PLC Lib: Tc2\\_LON](https://infosys.beckhoff.com/content/1031/tcplclib_tc2_lon/index.html)

## **BECKHOFF**

# <span id="page-36-1"></span><span id="page-36-0"></span>**7 Anhang**

## **7.1 Beckhoff Identification Code (BIC)**

Der Beckhoff Identification Code (BIC) wird vermehrt auf Beckhoff-Produkten zur eindeutigen Identitätsbestimmung des Produkts aufgebracht. Der BIC ist als Data Matrix Code (DMC, Code-Schema ECC200) dargestellt, der Inhalt orientiert sich am ANSI-Standard MH10.8.2-2016.

<span id="page-36-2"></span>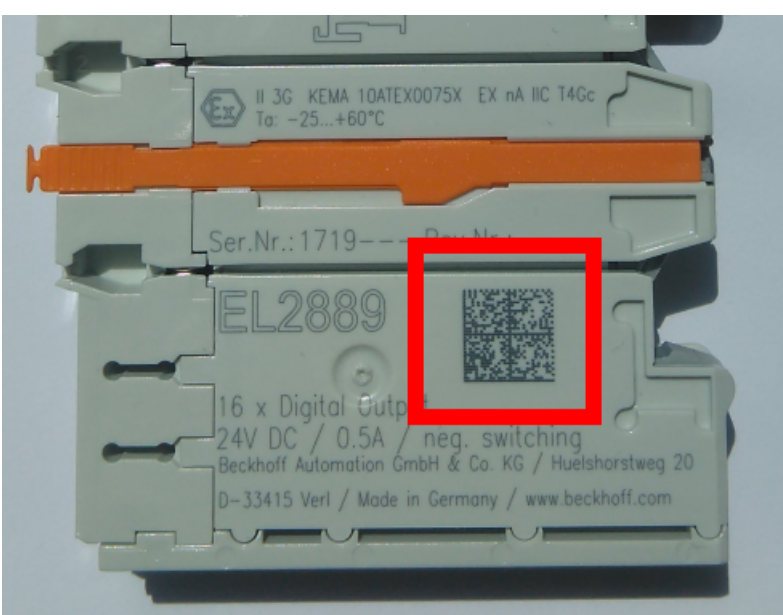

Abb. 16: BIC als Data Matrix Code (DMC, Code-Schema ECC200)

Die Einführung des BIC erfolgt schrittweise über alle Produktgruppen hinweg. Er ist je nach Produkt an folgenden Stellen zu finden:

- auf der Verpackungseinheit
- direkt auf dem Produkt (bei ausreichendem Platz)
- auf Verpackungseinheit und Produkt

Der BIC ist maschinenlesbar und enthält Informationen, die auch kundenseitig für Handling und Produktverwaltung genutzt werden können.

Jede Information ist anhand des so genannten Datenidentifikators (ANSI MH10.8.2-2016) eindeutig identifizierbar. Dem Datenidentifikator folgt eine Zeichenkette. Beide zusammen haben eine maximale Länge gemäß nachstehender Tabelle. Sind die Informationen kürzer, werden sie um Leerzeichen ergänzt.

Folgende Informationen sind möglich, die Positionen 1 bis 4 sind immer vorhanden, die weiteren je nach Produktfamilienbedarf:

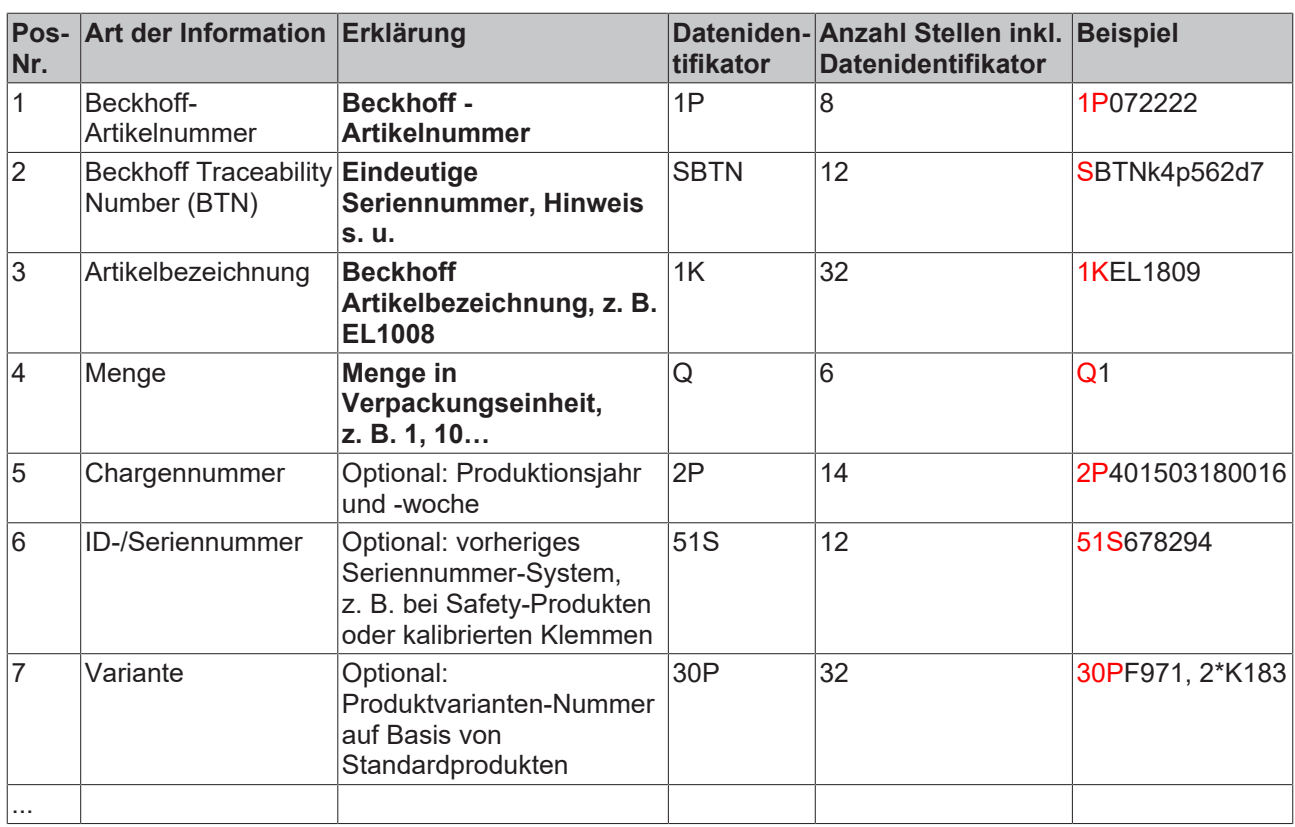

Weitere Informationsarten und Datenidentifikatoren werden von Beckhoff verwendet und dienen internen Prozessen.

#### **Aufbau des BIC**

Beispiel einer zusammengesetzten Information aus den Positionen 1 bis 4 und dem o.a. Beispielwert in Position 6. Die Datenidentifikatoren sind in Fettschrift hervorgehoben:

**1P**072222**S**BTNk4p562d7**1K**EL1809 **Q**1 **51S**678294

Entsprechend als DMC:

<span id="page-37-0"></span>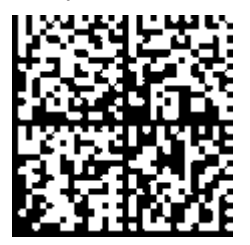

Abb. 17: Beispiel-DMC **1P**072222**S**BTNk4p562d7**1K**EL1809 **Q**1 **51S**678294

#### **BTN**

Ein wichtiger Bestandteil des BICs ist die Beckhoff Traceability Number (BTN, Pos.-Nr. 2). Die BTN ist eine eindeutige, aus acht Zeichen bestehende Seriennummer, die langfristig alle anderen Seriennummern-Systeme bei Beckhoff ersetzen wird (z. B. Chargenbezeichungen auf IO-Komponenten, bisheriger Seriennummernkreis für Safety-Produkte, etc.). Die BTN wird ebenfalls schrittweise eingeführt, somit kann es vorkommen, dass die BTN noch nicht im BIC codiert ist.

#### *HINWEIS*

Diese Information wurde sorgfältig erstellt. Das beschriebene Verfahren wird jedoch ständig weiterentwickelt. Wir behalten uns das Recht vor, Verfahren und Dokumentation jederzeit und ohne Ankündigung zu überarbeiten und zu ändern. Aus den Angaben, Abbildungen und Beschreibungen in dieser Information können keine Ansprüche auf Änderung geltend gemacht werden.

## <span id="page-38-0"></span>**7.2 Support und Service**

Beckhoff und seine weltweiten Partnerfirmen bieten einen umfassenden Support und Service, der eine schnelle und kompetente Unterstützung bei allen Fragen zu Beckhoff Produkten und Systemlösungen zur Verfügung stellt.

#### **Beckhoff Niederlassungen und Vertretungen**

Wenden Sie sich bitte an Ihre Beckhoff Niederlassung oder Ihre Vertretung für den [lokalen Support und](https://www.beckhoff.de/support) [Service](https://www.beckhoff.de/support) zu Beckhoff Produkten!

Die Adressen der weltweiten Beckhoff Niederlassungen und Vertretungen entnehmen Sie bitte unseren Internetseiten: <https://www.beckhoff.de>

Dort finden Sie auch weitere Dokumentationen zu Beckhoff Komponenten.

#### **Beckhoff Support**

Der Support bietet Ihnen einen umfangreichen technischen Support, der Sie nicht nur bei dem Einsatz einzelner Beckhoff Produkte, sondern auch bei weiteren umfassenden Dienstleistungen unterstützt:

- Support
- Planung, Programmierung und Inbetriebnahme komplexer Automatisierungssysteme
- umfangreiches Schulungsprogramm für Beckhoff Systemkomponenten

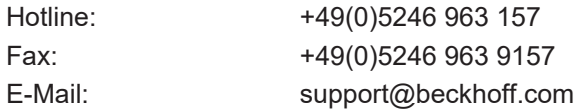

#### **Beckhoff Service**

Das Beckhoff Service-Center unterstützt Sie rund um den After-Sales-Service:

- Vor-Ort-Service
- Reparaturservice
- Ersatzteilservice
- Hotline-Service

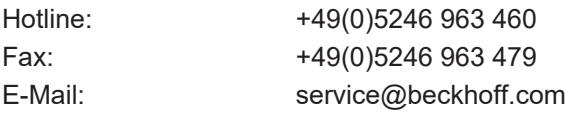

#### **Beckhoff Firmenzentrale**

Beckhoff Automation GmbH & Co. KG

Hülshorstweg 20 33415 Verl Deutschland

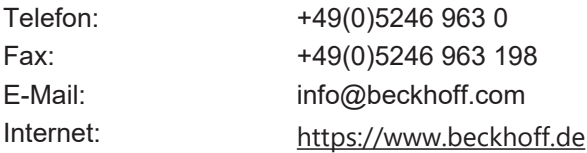

# Abbildungsverzeichnis

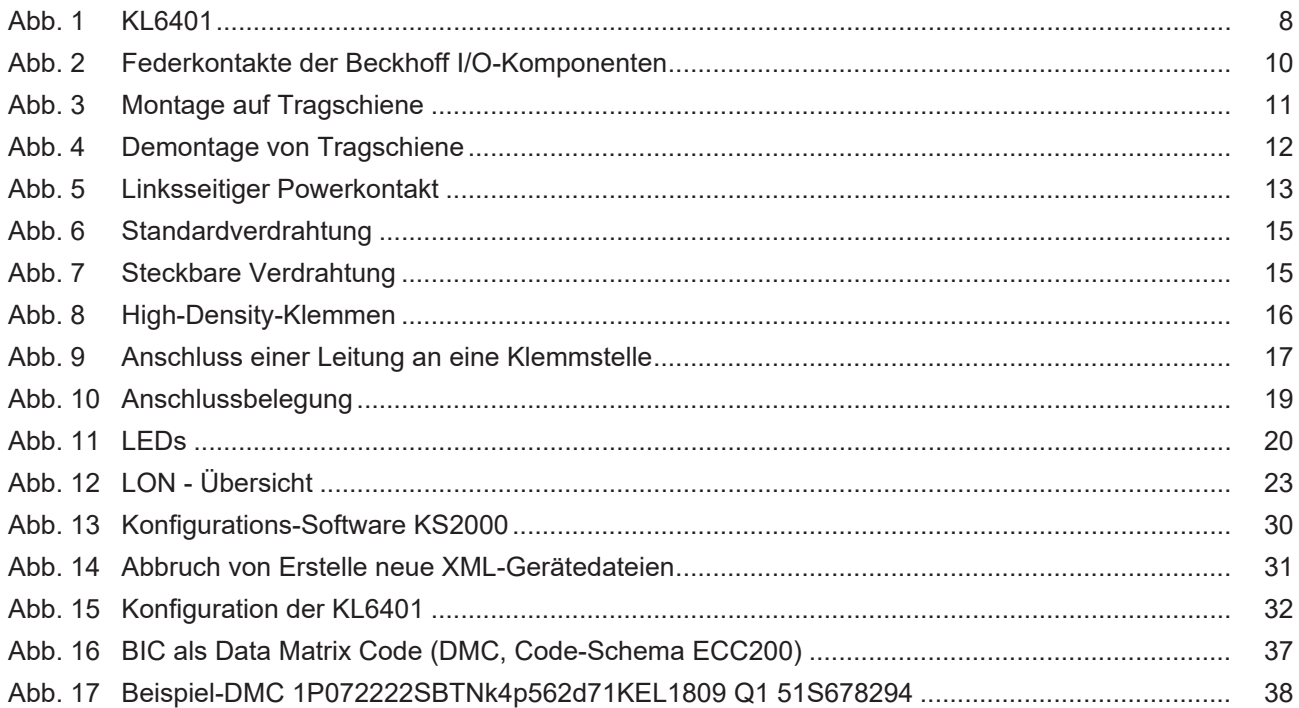

Mehr Informationen: [www.beckhoff.de/KL6401](https://www.beckhoff.de/KL6401)

Beckhoff Automation GmbH & Co. KG Hülshorstweg 20 33415 Verl Deutschland Telefon: +49 5246 9630 [info@beckhoff.de](mailto:info@beckhoff.de?subject=KL6401) [www.beckhoff.de](https://www.beckhoff.com)

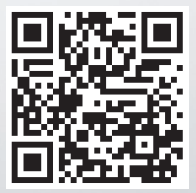